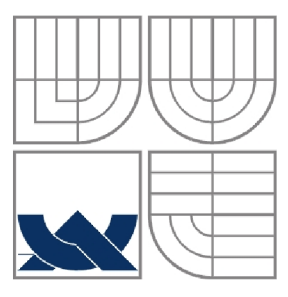

### VYSOKÉ UČENÍ TECHNICKÉ V BRNĚ BRNO UNIVERSITY OF TECHNOLOGY

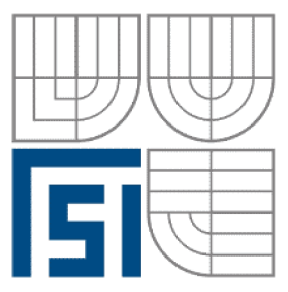

FAKULTA STROJNÍHO INŽENÝRSTVÍ ÚSTAV AUTOMATIZACE A INFORMATIKY

**FACULTY OF MECHANICAL ENGINEERING INSTITUTE OF AUTOMATION AND COMPUTER SCIENCE** 

## VYTVORENÍ VÝUKOVÝCH PODKLADŮ PRO PRÁCI VE VÝVOJOVÉM PROSTŘEDÍ STEP 7-MICRO/WIN

TEACHING DOCUMENTS CREATION FOR WORK IN THE DEVELOPMENT SYSTEM STEP 7- MICRO/WIN

BAKALÁŘSKÁ PRÁCE BACHELOR'S THESIS

AUTHOR

### **AUTOR PRÁCE JAKUB SVOBODA**

# **SUPERVISOR**

**VEDOUCÍ PRÁCE Ing. TOMÁŠ MARADA, Ph.D.** 

BRNO 2008

Vysoké učení technické v Brně, Fakulta strojního inženýrství

Ústav automatizace a informatiky Akademický rok: 2007/08

## ZADÁNÍ BAKALÁŘSKÉ PRÁCE

student(ka): Svoboda Jakub

který/která studuje v **bakalářském studijním programu** 

obor: **Aplikovaná informatika a řízení (3902R001)** 

Ředitel ústavu Vám v souladu se zákonem č.l 11/1998 o vysokých školách a se Studijním a zkušebním řádem VUT v Brně určuje následující téma bakalářské práce:

#### Vytvoření výukových podkladů pro práci ve vývojovém prostředí STEP 7-Micro/WIN

v anglickém jazyce:

#### **Teaching documents creation for work in the development systém STEP**  7**-Micro/WIN**

Stručná charakteristika problematiky úkolu:

Cílem práce je seznámit se s vývojovým prostředím STEP 7-Micro/WIN a vytvořit podklady použitelné pro výuku programování programovatelných automatů v tomto prostředí.

Cíle bakalářské práce:

1. Seznamte se s vývojovým prostředím STEP 7-Micro/WTN.

2. Seznamte se s programovatelnými automaty Simatic S7-200.

3. Proveďte popis vývojového prostředí STEP 7-Micro/WIN tak, aby byl použitelný pro výukové účely.

4. Vytvořte ukázkové úlohy s programovatelnými automaty Simatic S7-200. Tyto úlohy důkladně popište.

Seznam odborné literatury:

- [1] Šmejkal, L., Martinásková, M., PLC a automatizace, Praha: BEN, 1999.
- [2] Firemní materiály o programovatelných automatech fy Siemens S7-200.

Vedoucí bakalářské práce:Ing. Tomáš Marada, Ph.D.

Termín odevzdání bakalářské práce je stanoven časovým plánem akademického roku 2007/08.

V Brně, dne 11 12. 2007

L.S.

ékana

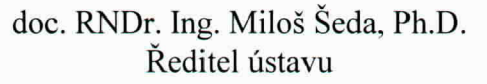

doc. RNDr. Miroslav Doupovec, CSc. Děkan fakulty

 $V.E. E. [Iw]$ 

## **LICENČNÍ SMLOUVA**

(na místo tohoto listu vložte vyplněný a podepsaný list formuláře licenčního ujednání)

Strana 6

the control of the control of the control of the control of the control of

#### **ABSTRAKT**

Tato bakalářská práce pojednává o programovatelném automatu Simatic S7-200, který je součástí vybavení laboratoře programovatelných automatů na Ústavu automatizace a informatiky Fakulty strojního inženýrství Vysokého učení technického v Brně.

Cílem bylo se nejdříve seznámit se samotným automatem, vývojovým prostředím STEP 7-Micro/WIN a v další fázi vytvořit souhrnné podklady pro podporu výuky. Současně vzniklo i několik vzorových úloh s různou úrovní obtížnosti, na kterých mohou studenti prakticky ověřit teorii.

#### **ABSTRACT**

This document deals with the programmable logic controller Simatic S7-200, which is a part of the equipment in the laboratory of programmable controllers at the Brno University of Technology (Faculty of Mechanical Engineering, Institute of Automation and Computer Science).

The purpose was to make self familiar with this controller and development system STEP 7-Micro/WIN at first and create a user guide which could be used as a teaching aid in the next phase. There were also created several sample tasks at different level of difficulty at the same time. Students can use them to prove the theory in practice.

### **KLÍČOVÁ SLOVA**

PLC, Simatic S7-200, STEP 7-Micro/WIN.

#### **KEYWORDS**

PLC, Simatic S7-200, STEP 7-Micro/WIN.

Strana 8

the control of the control of the control of the control of the control of

## **PODĚKOVÁNÍ**

Touto cestou bych rád poděkoval vedoucímu mé bakalářské práce Ing. Tomášovi Maradovi, Ph.D. za jeho čas, věcné podněty a připomínky při vypracovávání této bakalářské práce.

Strana 10 and 20 and 20 and 20 and 20 and 20 and 20 and 20 and 20 and 20 and 20 and 20 and 20 and 20 and 20 and

### **Obsah:**

 $\sim 10^{11}$ 

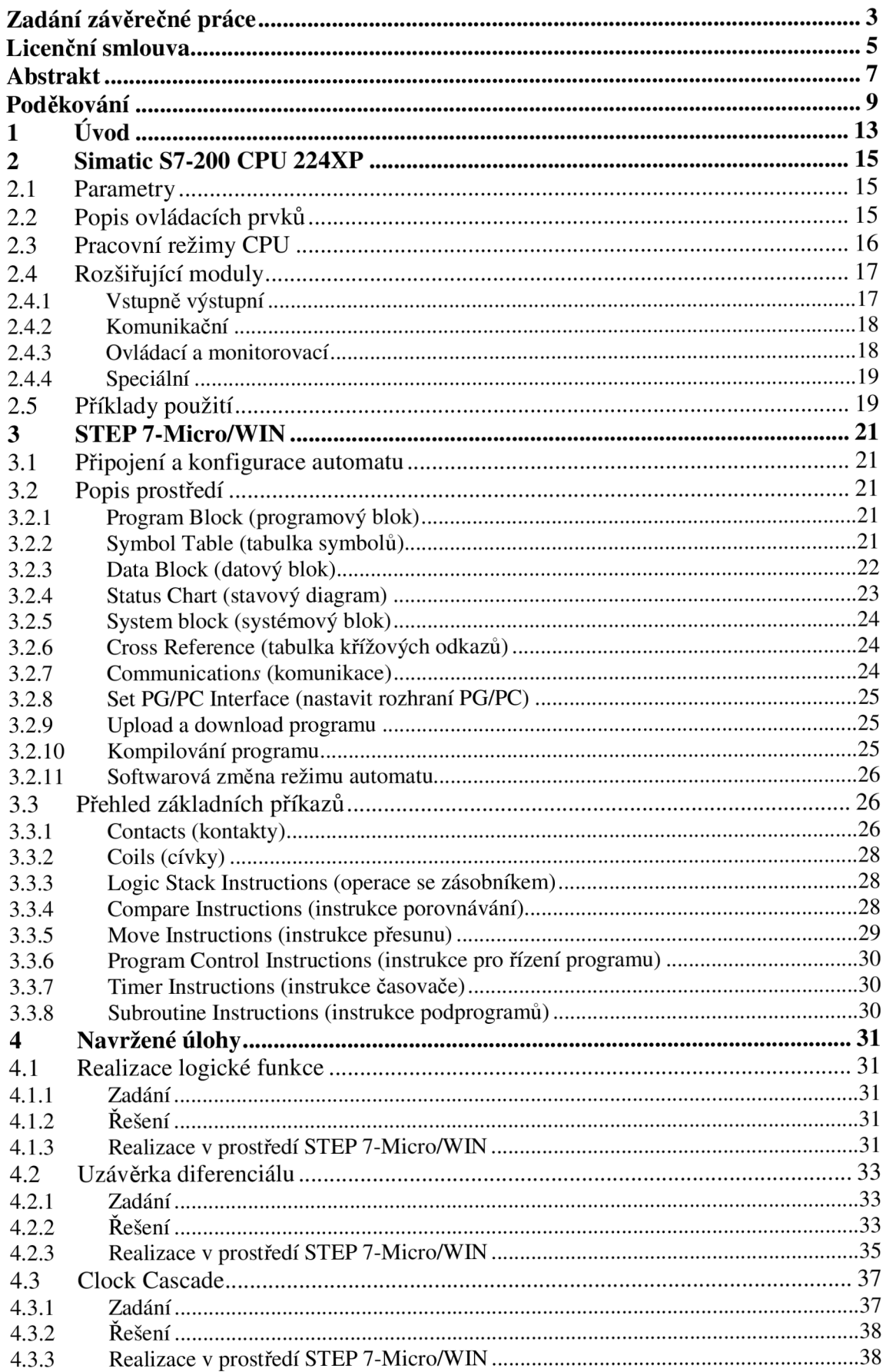

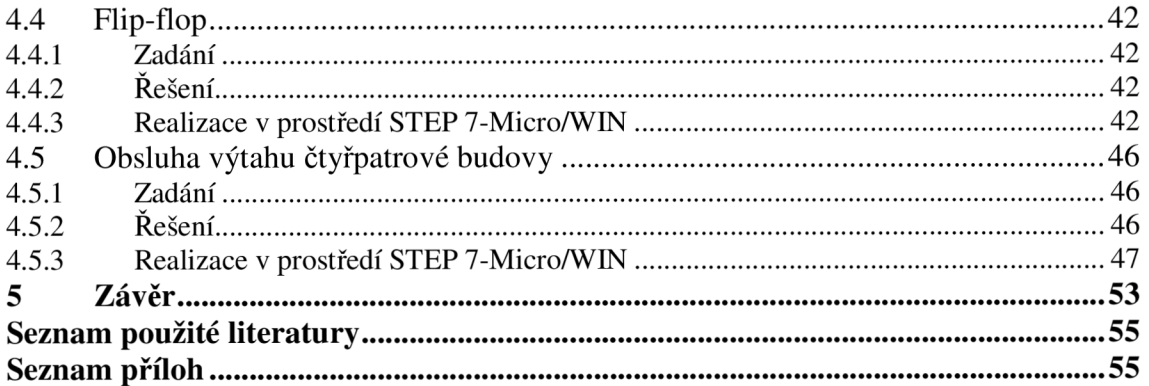

### **1 ÚVOD**

Programovatelné automaty, neboli PLC (Programmable Logic Controler), mají v dnešní době pomerne pevnou pozici a nezastupitelné místo v řídicích systémech. Jejich uplatnění najdeme nejen v průmyslových aplikacích, ale i v automatizaci budov (osvětlení, vytápění) a dopravní technice. Díky širokému sortimentu a univerzálnosti nahrazují na postu řídicích prvků například reléové řízení. Na tento sektor zaměřuje svoji pozornost stále více firem. Tento fakt spolu s neustálým vývojem dává tušit, že se dočkáme jejich ještě mohutnějšího rozšíření.

Z konstrukčního hlediska můžeme programovatelné automaty rozdělit do dvou skupin, z nichž každá má své typické rysy a zástupce. Jedná se o automaty kompaktní a stavebnicové. Pro stavebnicové PLC je příznačné to, že se skládají z jednotlivých modulů, které jsou navzájem propojeny pomocí lišty v pomyslný jeden celek. Takto lze snadno vytvořit konfiguraci doslova na míru podle konkrétního použití a potřeb. Spadá sem například model S7- 300 nebo S7-400. Na druhou stranu charakteristickým rysem kompaktních automatů je jejich celistvá konstrukce. Zvýšená odolnost je ovšem vykoupena nižší variabilitou v podobě menšího množství různých rozšíření.

Typickým představitelem je právě modelová řada Siemens S7-200, která je v několika kusech zastoupena v laboratoři programovatelných automatů v rámci Ústavu automatizace a informatiky Fakulty strojního inženýrství Vysokého učení technického v Brně. Variantě S7-200 v konfiguraci s CPU 224XP bude věnován následující text.

Strana 14

### **2 SIMATIC S7-200 CPU 224XP**

Technické údaje uvedené v této kapitole byly převzaty z několika firemních materiálů firmy Siemens [2].

Programovatelný automat Simatic S7-200 ve variantě s CPU 224XP je výrobkem divize Automatizace a pohony firmy Siemens. Ta v dnešní době spolu s Phoenix Contact nebo Mitsubishi zaujímá jednu z čelních pozic na poli automatizační techniky.

Rada S7-200 spadá do kategorie takzvaných mikrosystémů, která tvoří pomyslný stupeň mezi logickými moduly LOGO! (ideální pro jednoduchá řešení) a robustními řídicími systémy jako například Simatic S7-300/400 s dostatečným výkonem a možnostmi pro realizaci náročnějších úloh. Podle krabicové konstrukce je typickým zástupcem rodiny kompaktních automatů s možností rozšíření o další jednotky (o konkrétních možnostech je pojednáváno v podkapitole 2.4).

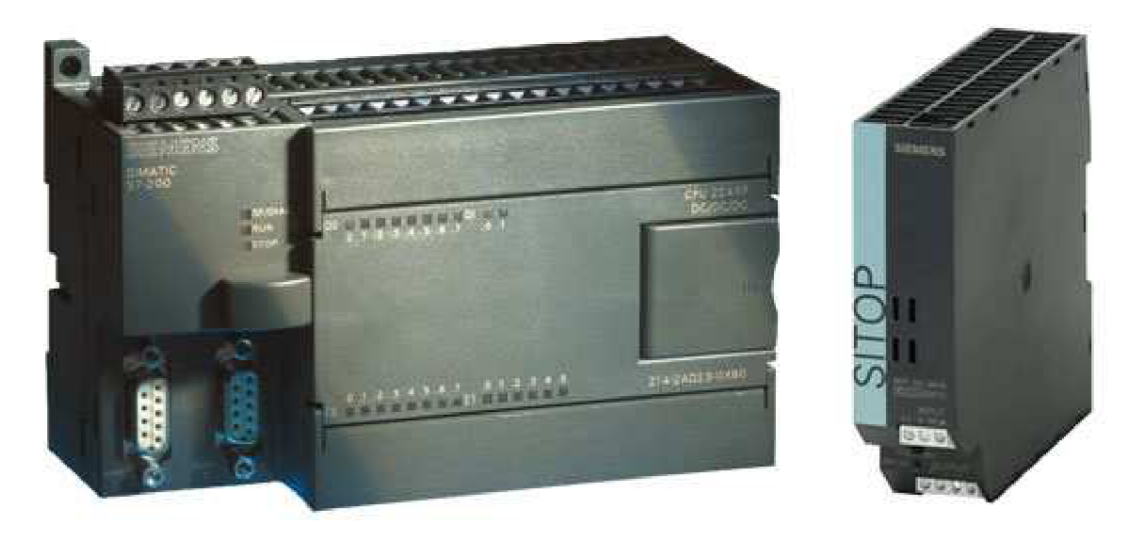

*Obr. 2.1 Programovatelný automat Simatic S7-200 CPU 224Xp a příslušný napájecí zdroj Sitop Smart 2,5A/24V. [1]* 

#### **2.1 Parametry**

- 14 digitálních vstupů
- 10 digitálních výstupů
- 2 analogové vstupy
- 1 analogový výstup
- 2 analogové potenciometry
- 2 komunikační porty RS-485
- programová paměť o velikosti 16kB
- datová paměť o velikost lOkB
- 10 vysokorychlostních čítačů
- podporované protokoly: PPI, MPI, Freeport
- rozměry: 140 x 80 x 62 [mm]

#### **2.2 Popis ovládacích prvků**

Na základním modulu (tedy bez jakéhokoliv rozšíření) lze zpravidla nalézt svorkovnice vstupů a výstupů, indikátory jejich stavu, přepínač režimu automatu s indikací, konektor pro komunikační a konfigurační kabel. Přesný popis všech prvků a jejich rozmístění znázorňuje následující obrázek.

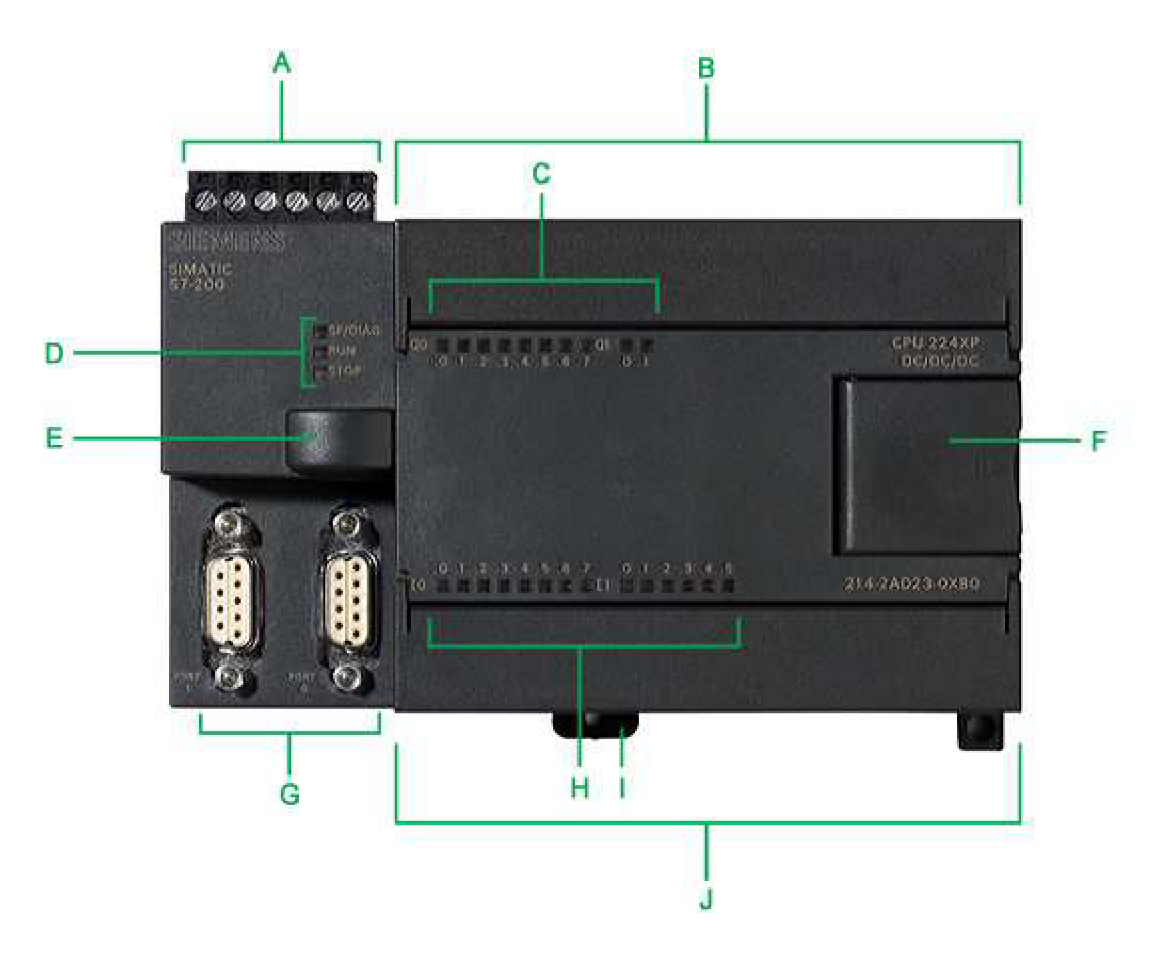

*Obr. 2.2 Popis jednotlivých prvků automatu. [1 ]* 

- A analogové vstupy/výstupy
- B svorkovnice digitálních výstupů a napájení
- C signalizační diody výstupů
- D stavové diody (SF/DIAG, RUN, STOP)
- E krytka (konektor pro bateriový modul, časový modul, paměťový modul 64/256 kB)
- F přístupová dvířka (analogové potenciometry, přepínač režimů CPU, konektor pro rozširovací moduly)
- G komunikační porty RS-485
- H signalizační diody vstupů
- I úchyt na standardní lištu (DIN)
- J svorkovnice digitálních vstupů

#### **2.3 Pracovní režimy CPU**

Programovatelný automat je možno provozovat ve dvou základních režimech - RUN a STOP. Mezi režimy lze volit buď přepínačem na těle automatu, softwarově v prostředí STEP 7- Micro/WIN (viz. kapitola 3.2), anebo pomocí instrukce STOP v samotném programu zastavit vykonávání programu.

R UN - v tomto režimu automat vykonává program, reaguje na signály na vstupech a posílá impulsy na výstupy. Jedná se tedy v podstatě o režim provozní. Program je možné editovat i za běhu, ale vzhledem k absenci prostoru pro otestování a ladění to může být velmi rizikové, protože změny se projeví ihned.

Samotný program je zpracováván v cyklu o několika hlavních krocích.

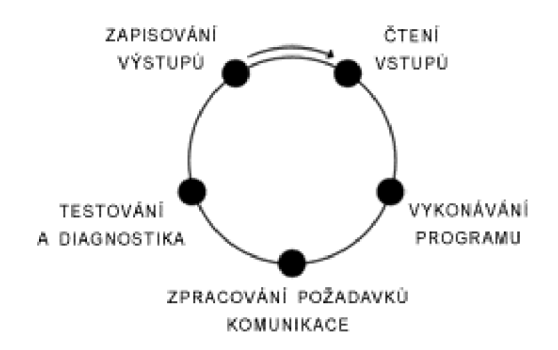

*Obr. 2.3 Cyklický chod programu.* 

STOP - v režimu STOP se program nevykonává. Je to tedy stav využívaný pro vytváření, editaci a přenos uživatelského programu mezi automatem a počítačem.

TERM – při zvolení režimu TERM se aktuální režim nezmění. Umožňuje ovládat automat za pomoci prostředí STEP 7-Micro/WIN, vytvářet, editovat a monitorovat chod programu.

#### **2.4 Rozšiřující moduly**

K základní jednotce je možno připojit až sedm dalších modulů. Tím lze značně zvětšit její možnosti a rozšířit tak oblast použití. Jednotlivé přídavné dílce můžeme rozčlenit do několika kategorií: vstupně výstupní, komunikační, ovládací, monitorovací a speciální jednotky pro specifické úkony.

#### **2.4.1 Vstupně výstupní**

Slouží zpravidla k navýšení počtu digitálních, respektive analogových vstupů a výstupů. V aktuálním sortimentu figurují verze s různými vstupními či výstupními parametry a několika kombinacemi počtu konektorů.

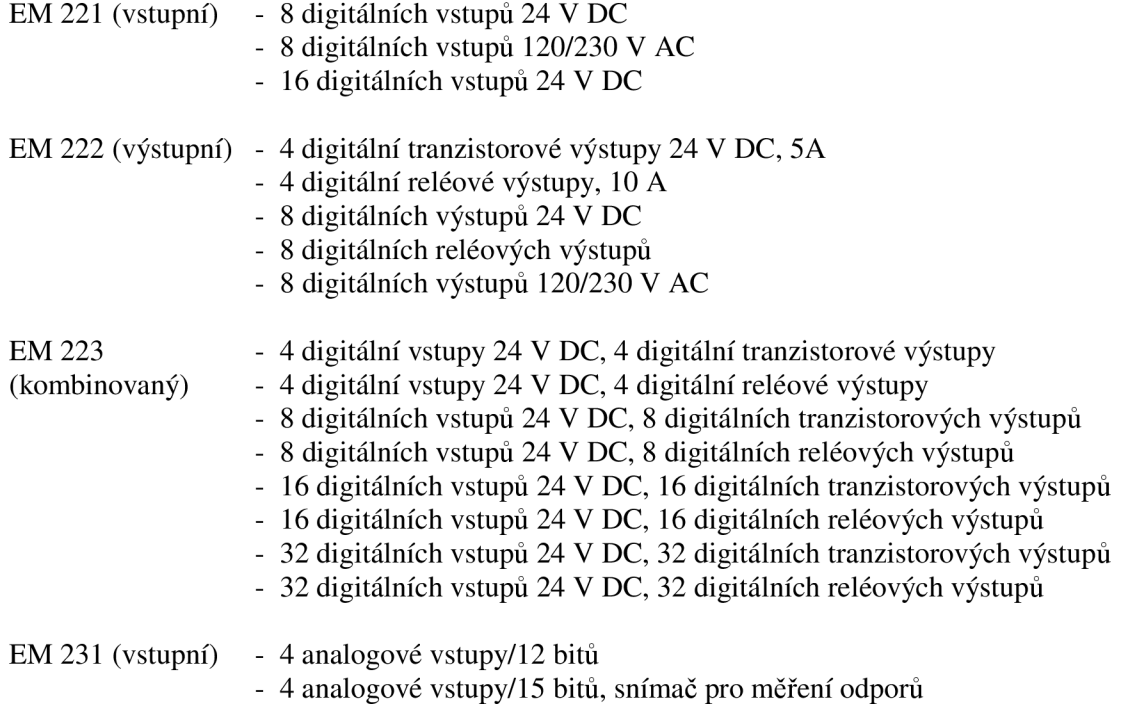

- 4 analogové vstupy/15 bitú, snímač pro termočlánky
- 8 analogové vstupy/12 bitů
- 4 analogové vstupy/15 bitů, snímač pro měření odporů
- 8 analogové vstupy/15 bitů, snímač pro termočlánky

EM 232 (výstupní) - 4 analogové výstupy/12 bitů

EM 235 (kombinovaný) - 4 analogové vstupy/12 bitů, 1 analogový výstup/12 bitů

#### **2.4.2 Komunikační**

Umožní dálkovou konfiguraci, správu, údržbu či diagnostiku (EM 241), komunikaci přes FTP, email nebo HTML (CP 243-IT), popřípadě GSM/GPRS (SINAUT MD720-3). Dále připojení k průmyslovým sběrnicím typu PROFIBUS (EM 277) a AS-Interface (CP 243-2).

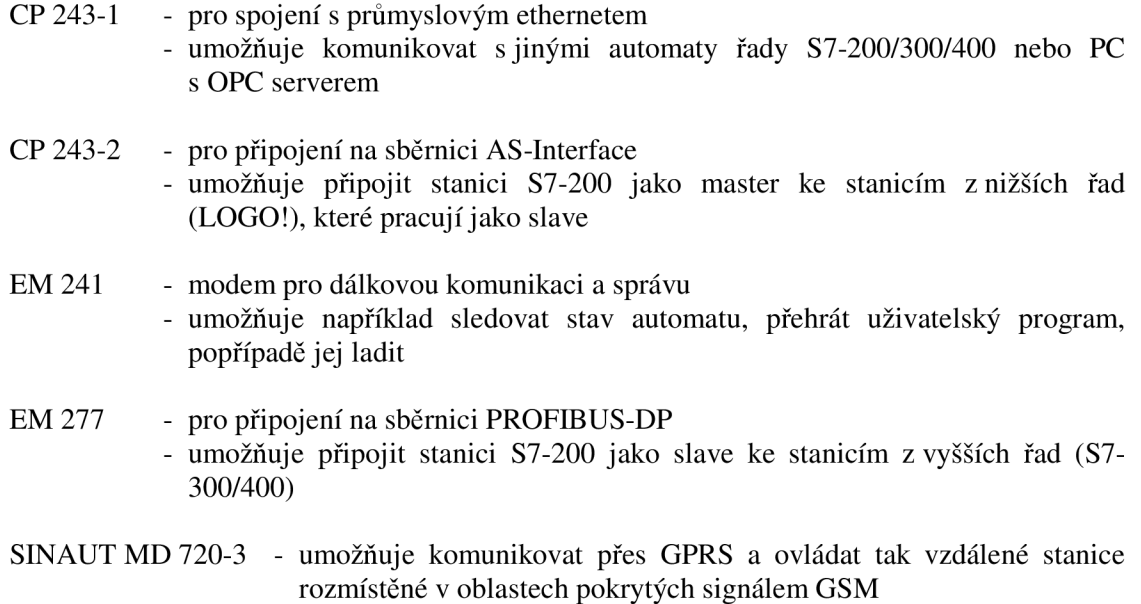

- příkazy lze zadávat i prostřednictvím zpráv SMS

#### **2.4.3 Ovládací a monitorovací**

Sem spadají zejména zobrazovací displeje, které většinou zahrnují i rozličný počet ovládacích prvků. Jejich primární funkcí je přístup k aktuálním informacím a v omezené míře i konfigurace.

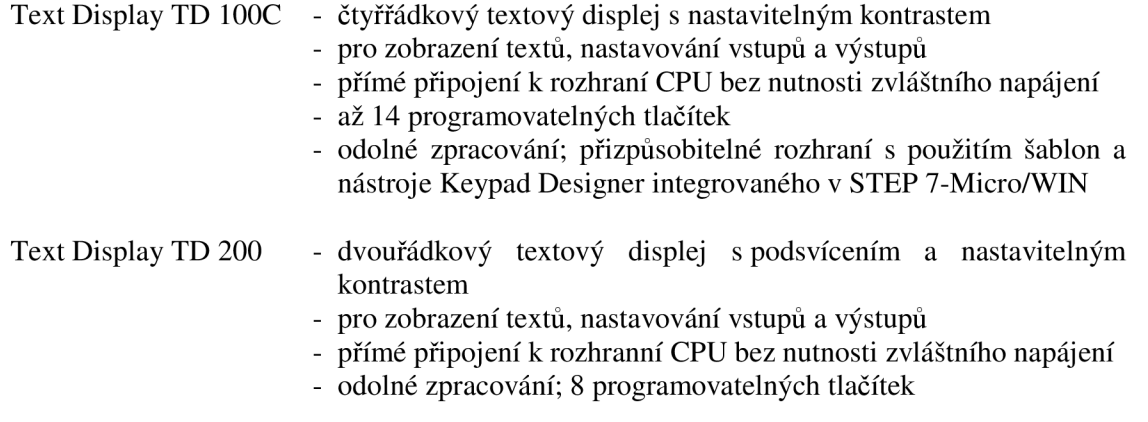

Text Display TD 200C - vychází z TD 200

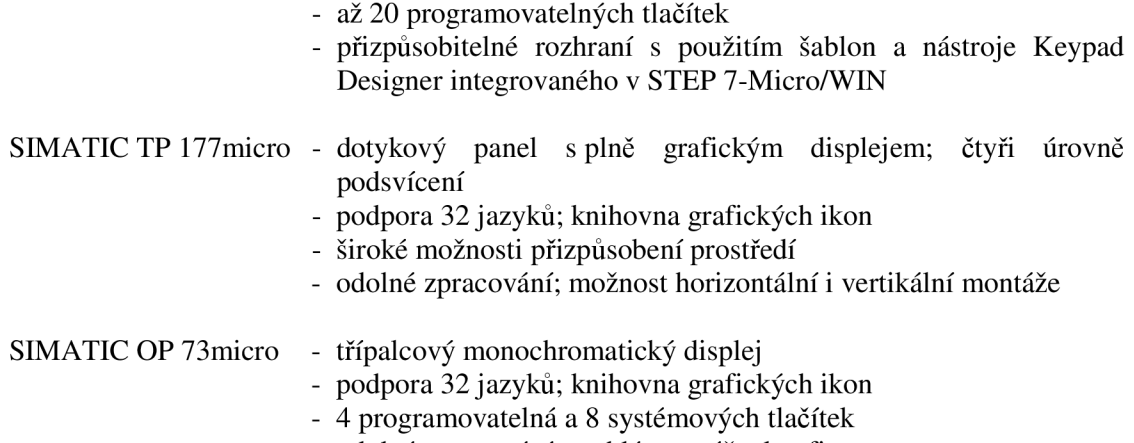

#### - odolné zpracování; rychlá montáž a konfigurace

#### **2**.4.4 **Speciální**

Například moduly pro měření teploty (RTD a TC), hmotnosti (SIWAREX MS), anebo pro ovládání servopohonů a krokových motorů (EM 253).

#### E M 253 - výkonný polohovací modul pro ovládání krokových motorů a servopohonů

- 4 analogové vstupy
- 4 pulzní výstupy s frekvencí pulzů od 12 Hz do 200 kHz
- polohovací úkony řeší samostatně nezatěžuje CPU
- konfigurace prostřednictvím integrovaného rozhraní v STEP 7-Micro/WIN

#### SIWAREX MS - všestranný váhový modul s rozlišením 16b a přesností 0,05%

- 30 nebo 50 měření za sekundu
- digitální filtrace signálu
- nastavitelné limity (min/max) při překročení informuje CPU
- možnost připojení externího displeje
- možnost použití ve výbušném prostředí

#### **2.5 Příklady použití**

Níže jsou uvedeny některé aplikace automatu Simatic S7-200 v tuzemském prostředí.

Kostelecké uzeniny, a. s. [5]

- zařízení pro přepravu, rozřazování, vyskladňování a třídění prázdných přepravek
- Simatic S7-200 CPU 224, rozšiřující moduly EM 223

Keramika Horní Bříza, a. s [5]

- semimobilní třídicí linka pro třídění kaolinové suroviny
- Simatic S7-200 CPU 224, rozšiřující moduly EM 221 a EM 223

Mlékárna Olešnice [6]

- úpravy a balení mléka
- Simatic S7-200, Simatic S7-300, PC (InTouch), AS-Interface

PZP Komplet Semechnice [4]

- zařízení na solenoidové ventily
- Simatic S7-200

Alco Controls Kolín [4]

• zařízení na plnění ventilů, zařízení na testování ventilů

• Simatic S7-200

#### Brose CZ s. r. o. [3]

- životnostní testy zámků dveří automobilů<br>• Simatic S7 200, ovládací panel TP170
- Simatic S7 200, ovládací panel TP170

#### Cembrit Beroun [7]

- elektročást a SKR pro 2ks komorových podavačů
- Simatic S7 200, ovládací panel

#### Elektrárna Mělník I [7]

- distribuční centrum popílku vyprazdňování sil<br>• Simatic S7 200. ovládací panel
- Simatic S7 200, ovládací panel

#### Cinergetika Ústí nad Labem [7]

- pneudoprava komorovým podavačem a míchání stabilizátu<br>• 2x Simatic S7 200. ovládací panel
- 2x Simatic S7 200, ovládací panel

#### Škoda Mladá Boleslav [7]

- elektročást a řízení pro dva kusy komorových podavačů
- $\blacksquare$  2x Simatic S7 200, 2x operátorský panel

#### **3 STEP 7-MICRO/WIN**

STEP 7-Micro/WIN je prostředí určené pro programování a konfiguraci programovatelných automatů SIMATIC S7-200. Umožňuje programovat v jazyce mnemokódů (který je v rámci editoru označován jako STL, ale spíše odpovídá IL), kontaktních schémat (Ladder) anebo funkčních bloků (FBD). Mezi jednotlivými jazyky je možné libovolně přepínat.

Přímo v editoru je zakomponováno několik průvodců pro usnadnění konfigurace několika přídavných modulů, operátorských panelů a PID regulátorů.

Při tvorbě kapitol 3.2 a 3.3 bylo částečně použito terminologie z materiálů firmy Siemens [9].

#### **3.1 Připojení a konfigurace automatu**

Celá procedura připojení je záležitostí několika okamžiků. Předpokladem je funkční automat, konfigurační kabel a nainstalované prostředí STEP 7-Micro/WIN.

Fyzické připojení:

- 1. Připojit USB/PPI kabel ke konektoru na těle automatu.
- 2. Připojit USB/PPI kabel k portu USB na počítači.

Konfigurace v prostředí STEP 7-Micro/WIN:

- 3. Přepnout automat do režimu TERM.
- 4. Spustit prostředí STEP 7-Micro/WIN.
- 5. Přes nabídku  $PLC \rightarrow Type \rightarrow \text{Communications} \rightarrow Set PG/PC \text{ Interface}$  nastavit *PC/PPI cable(PPI)*
- 6. PLC  $\rightarrow$  Type  $\rightarrow$  Communications  $\rightarrow$  Set PG/PC Interface  $\rightarrow$  Properties  $\rightarrow$  Local *Connection* zvolit *USB* a potvrdit stiskem *OK*
- 7.  $PLC \rightarrow Type \rightarrow \mathit{Communications} \rightarrow Double-Click to Refresh$  a po detekování automatu potvrdit stiskem *OK*
- 8.  $PLC \rightarrow Type \rightarrow Communications \rightarrow ReadPLC$  a po načtení konkrétního typu potvrdit stiskem *OK*

#### **3.2 Popis prostředí**

Následující řádky přibližují význam jednotlivých položek, které jsou popsaný na snímku základní obrazovky editoru v příloze č. 2: Popis prostředí STEP 7-Micro/WIN.

#### **3.2.1 Program Block (programový blok)**

Slouží k samotnému vytváření a editaci programů. To je možné provádět buď pomocí jazyka kontaktních schémat (Ladder), jazyka funkčních bloků (FBD), nebo jazyka mnemokódů (STL). Mezi nimi se lze snadno přepínat přes nabídku View  $\rightarrow$  STL/Ladder/FBD. Při přepnutí z jazyka mnemokódů (STL) do Ladder, případně FBD, mohou nastat potíže způsobené nevhodným členěním do dílčích networků. Řešením je tedy stávající program ještě více rozdělit.

*View —\* Component —\* Program Block* 

#### **3.2.2 Symbol Table (tabulka symbolů)**

Umožňuje přiřadit a upravovat symbolické názvy vstupů, výstupů a proměnných. Za pomocí přiřazeného názvu se na ně pak lze odkazovat v celém programu. Mezi symbolickým a systémovým označením je možné přepínat pomocí klávesové zkratky CTRL+Y anebo přes menu View —> Symbolic Addressing. Jednoznačnou výhodou je tedy možnost původní označení podle potřeby přizpůsobit. Duplicitní a nepoužité symboly v programu jsou označeny ikonou v příslušném sloupci.

Při zavádění symbolických názvů je kvůli přehlednosti vhodné držet se následujícího pravidla: před samotný název vložíme předponu v závislosti na zvoleném datovém typu (x boolean,  $b - b$ yte, w – word,  $d - d$ ouble word, r – real, s – string). Je tedy zřejmé, že například xIn Patro 1 je typu boolean a bKde typu byte.

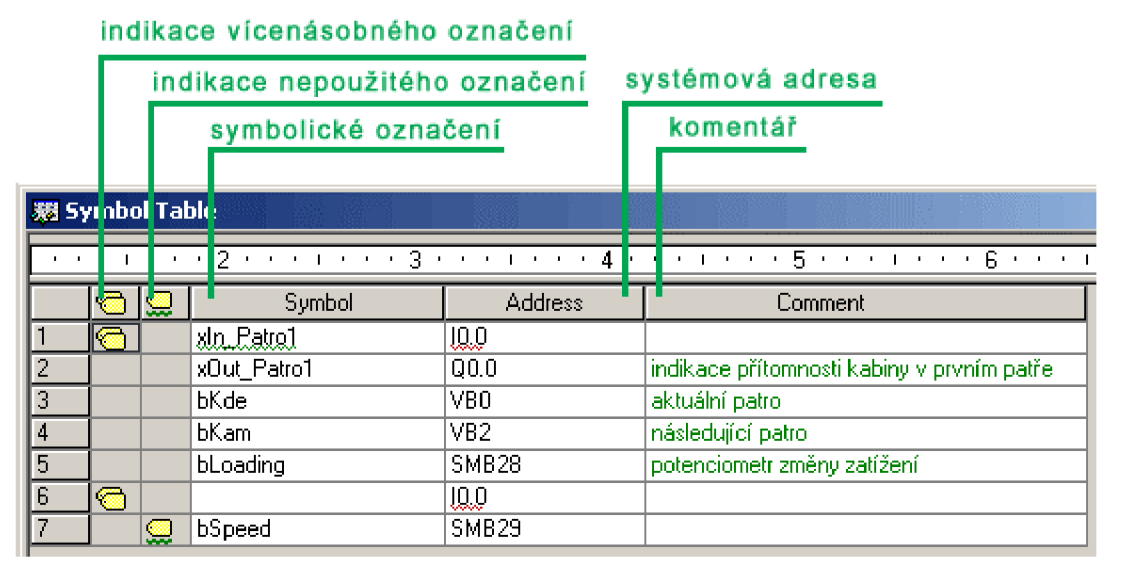

*Obr. 3.1 Tabulka symbolů.* 

Na obrázku je vidět, že výstupu s adresou QO.O je přiřazeno symbolické označení xOut\_Patrol. To znamená, že v celém programu se na příslušný výstup můžeme odkazovat právě pomocí tohoto názvu. Dále pak vstup s adresou 10.0 je znovu nadefinován a potenciometr SMB2 9 je sice regulérně označen, ale v celém programu nepoužit.

Kromě tabulky editovatelné uživatelem je automaticky vytvářena další tabulka, ve které figurují údaje o podprogramech (subroutines) a přerušeních (interrupts). Ty je možné změnit pouze přejmenováním příslušného podprogramu nebo přerušení.

 $View \rightarrow Component \rightarrow Symbol$  Table

#### **3.2.3 Data Block (datový blok)**

Uchovává hodnoty proměnných, lze jej také použít pro definování počátečních hodnot. Data, respektive proměnné, mohou být libovolného typu, potažmo velikosti - byte (VB), word (VW), doubleword (VD). Jedinou podmínkou je přiřazování do části paměti označované V.

Při odřádkování pomocí Ctrl+Enter dojde k automatickému navýšení adresy na následující volnou hodnotu. Na jednom řádku lze také uvést více hodnot stejného datového typu, oddělené čárkami. Je však nutné, aby první údaj byl správně adresován. Ostatní jsou opět automaticky přiřazeny nejbližším volným adresám.

 $View \rightarrow Component \rightarrow Data Block$ 

adresa (VB = typ byte, VW = word, VD = double word) přiřazená hodnota (VB1=155, VB2=255, VB3=11) **Tata Block**  $\overline{\cdots}$ , • • - 2 - **- - I - - -** 3 - **- - I - - -** 4 - **- - I - - -** 5 - **- - I -** - - G - -  $\overline{\mathbf{r}}$  $\lor$ byte  $\mathbf{t}_{\mathrm{B1}}$  $\begin{array}{lll} \texttt{\#B1} & \texttt{I}_155, & 255, & 11 & \quad\quad \texttt{\#VBI = 155, VB2 = 255, VB3 = 11} \\ \texttt{VB4} & 186 & & \quad \texttt{\#VVB4 = 186} \end{array}$  $\begin{array}{ccc} \n\sqrt{VBA} & 186 \\
VBB & 74 & 0\n\end{array}$  //VB5 = 74 VB5 74, 0 //VB5 = 74, VB6 = 0<br>VB7 5 //VB7 = 5  $\angle$ /VB7 = 5 //word<br>VW8 V1J8 1024 //V¥ 8 = 1024  $\frac{\sqrt{W10}}{9}$  = 32, VW12 = 25552 //double word<br>VD14 5 VD14 5 //VD1 4 = 5  $\angle$ /VD18 = 4294967295

#### *Obr. 3.2 Datový blok.*

#### **3.2.4 Status Chart (stavový diagram)**

Dovoluje monitorovat a upravovat hodnoty vstupů, výstupů, časovačů, proměnných a dalších prvků za běhu programu. Hodnoty mohou být zobrazeny v grafickém diagramu se závislostí na čase (viz obr. 3.3), v tabulce (viz obr. 3.4), nebo přímo ve schématu FBD nebo Ladder (viz obr. 3.5). Pokud je zvolena poslední varianta je nutné, aby oba programy (v paměti automatu i v prostředí STEP 7-Micro/WIN) byly shodné.

 $View \rightarrow Component \rightarrow Status$  *Chart* 

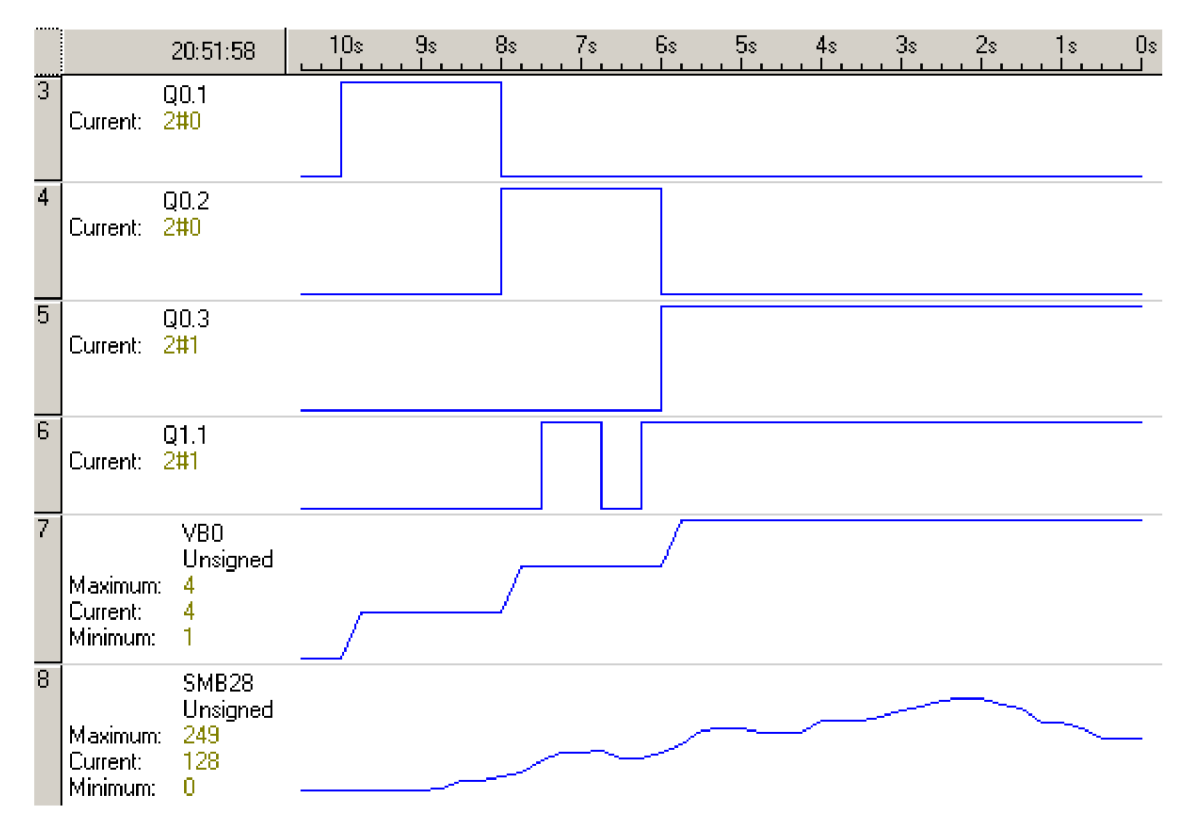

*Obr. 3.3 Stavový diagram - grafické znázornění.* 

| participate.<br>1. | <b>Address</b>    | Format   | Current Value | New Value |
|--------------------|-------------------|----------|---------------|-----------|
|                    | 11.1              | Bit      | 2#0           |           |
|                    | 000               | Bit      | 2#0           |           |
| 3                  | 00.1              | Bit      | 2#0           |           |
|                    | $\overline{00.2}$ | Bit      | 2#0           |           |
| 5                  | 00.3              | Bit      | 2#1           |           |
| Б                  | Q1.1              | Bit      | 2#1           |           |
|                    | VBO               | Unsigned | 4             |           |
| 8                  | SMB <sub>28</sub> | Unsigned | 129           |           |

*Obr. 3.4 Stavový diagram - přehled v tabulce.* 

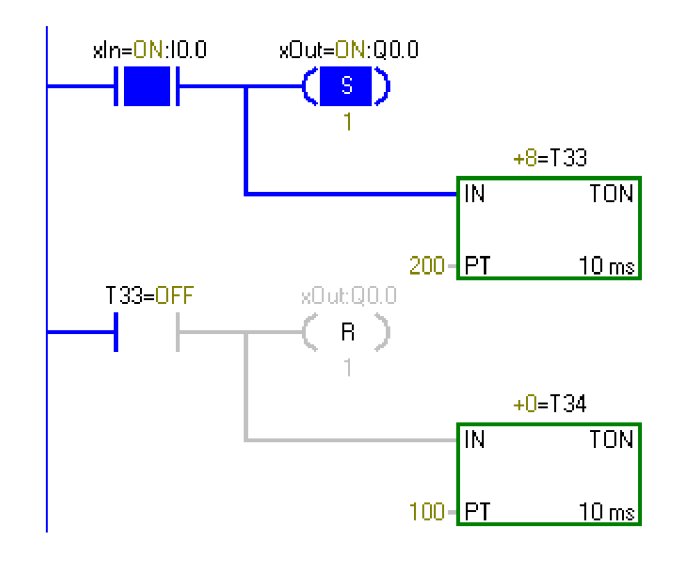

*Obr. 3.5 Monitorování běhu programu v jazyce Ladder.* 

#### **3.2.5 System block (systémový blok)**

Umožňuje nastavit hodnoty digitálních a analogových výstupů při přechodu do režimu STOP; nadefinovat oblasti paměti, které budou zálohovány při výpadku napájení; nastavit filtraci signálu digitálních a analogových vstupů; nastavit zachytávání krátkých pulsů na vstupech; konfigurovat LED kontrolku SF/DIAG; nastavit velikost paměti pro uživatelský program; nastavit ochranu heslem pro různé úkony.

 $View \rightarrow Component \rightarrow System \ block$ 

#### **3.2.6 Cross Reference (tabulka křížových odkazů)**

Poskytuje bližší informace o jednotlivých proměnných. Najdeme zde přesný popis místa použití (blok, network, řádek) a také v jakém kontextu figurovaly. Záložky Bit Usage a Byte Usage obsahují bližší statistiku o využití paměti.

*View —\* Component —> Cross Reference* 

#### **3.2.7 Communications (komunikace)**

Slouží k nastavení a ověření komunikace mezi počítačem a automatem. Zobrazuje také informace o aktuálně nainstalovaném a ovladači a jeho parametrech, který se vybírá v dialogu Set PG/PC Interface.

 $View \rightarrow Component \rightarrow Communications$ 

#### **3.2.8 Set PG/PC Interface (nastavit rozhraní PG/PC)**

Umožňuje přidávání, odebírání, konfiguraci komunikačních ovladačů a také výběr konkrétního komunikačního rozhraní (PPI Multi-master kabel, CP komunikační karta, ethernetová komunikační karta). U zvoleného ovladače je dále možno měnit adresu, přenosovou rychlost, typ portu (USB/COM) a podobně.

*View —\* Component —\* Set PG/PC Interface* 

#### **3.2.9 Upload a download programu**

Upload – zkopíruje program z paměti programovatelného automatu do stávajícího projektu v prostředí STEP 7-Micro/WIN. Z trvalé paměti je možné přesunout obsah Program Block, Data Block a System Block. V případě připojeného paměťového modulu pak navíc Recepies a Data Log Configuration. Předpokladem pro úspěšný přenos je automat v režimu STOP a fungující spojení s počítačem.

#### *File —> Upload*

Download - slouží pro přesun aktuálně otevřeného programu do paměti programovatelného automatu. Do trvalé paměti je možné přesunout obsah Program Block, Data Block a System Block. V případě připojeného paměťového modulu pak ještě Recepies a Data Log Configuration. Předpokladem pro úspěšný přenos je automat v režimu STOP a fungující spojení s počítačem. Předcházející obsah je přepsán.

*File —\* Download* 

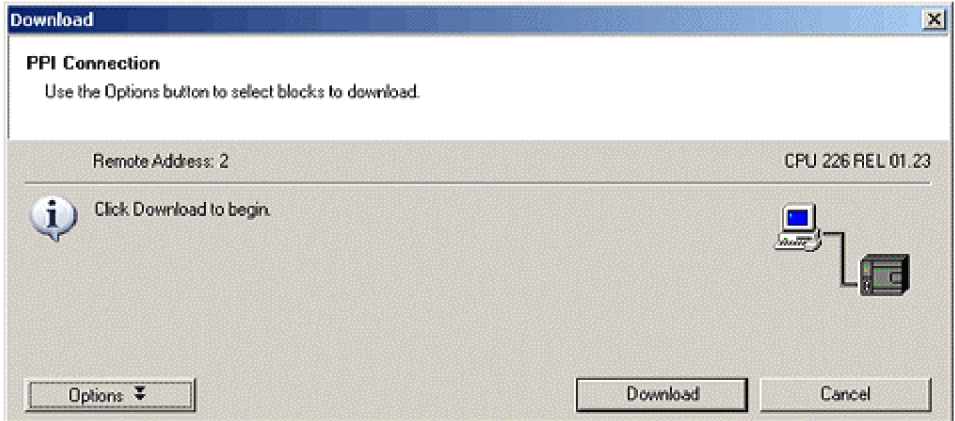

*Obr. 3.6 Dialog downloadu programu do automatu.* 

#### **3.2.10 Kompilování programu**

Compile (zkompilovat) - zkompiluje kód v aktuálním okně (Program Block nebo Data Block). Výsledek se zobrazí v Output Window.

#### $PLC \rightarrow$  *Compile*

Compile All (zkompilovat vše) - provede kompilaci celého projektu. Výsledek se zobrazí v Output Window.

*PLC → Compile All* 

| Tools                                                                                                    | NMAIN A SBR_0 A INT_0 |
|----------------------------------------------------------------------------------------------------|-----------------------|
| Compiling Program Block<br>MAIN (OB1)<br> SBR_0 (SBR0) <br>$\left  \text{INT\_O (INTO)} \right $<br>$\blacksquare$ Block Size = 45 (bytes), 0 errors |                       |
| Ready                                                                                                    |                       |

*Obr. 3.7 Výsledek kompilace zobrazený v Output Window.* 

#### **3.2.11 Softwarová změna režimu automatu**

Run (spustit) - přepne automat do režimu RUN. Podmínkou je přepínač režimů v poloze RUN nebo TERM a fungující spojení s počítačem.

 $PLC \rightarrow RUN$ 

Stop (zastavit) - přepne automat do režimu STOP. Podmínkou je přepínač režimů v poloze RUN nebo TERM a fungující spojení s počítačem.

 $PLC \rightarrow STOP$ 

#### **3.3 Přehled základních příkazů**

Vzhledem k prostorové náročnosti byla z celé instrukční sady vybrána pouze část. Jde jednak o základní a nejčastěji používané příkazy a také ty bezprostředně nutné pro řešení úloh v kapitole 4.

Příkazy lze do těla programu vkládat přetažením z Instruction Tree (stromu instrukcí), pomocí tlačítek Contact, Coil, Box při programování v zobrazení FBD a Ladder, anebo vepsáním v případě STL.

#### **3.3.1 Contacts (kontakty)**

L D (načíst) - přesune parametr příkazu na vrchol zásobníku, v důsledku čehož poslední hodnota v zásobníku zanikne.

parametr: typu bit, např. adresa vstupu/výstupu

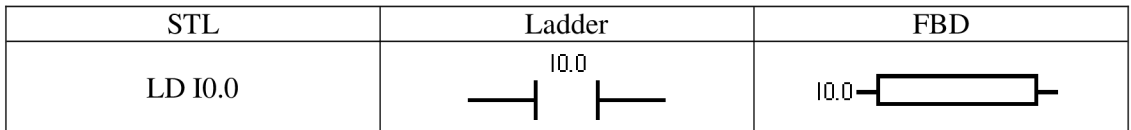

LDN (načíst negované) – parametr příkazu zneguje a přesune jej na vrchol zásobníku, v důsledku čehož poslední hodnota v zásobníku zanikne, parametr: typu bit, např. adresa vstupu/výstupu

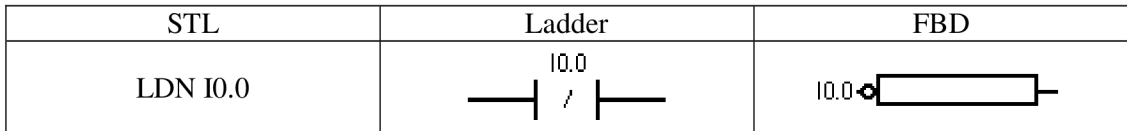

A (AND) - provede logický součin parametru příkazu a bitu na vrcholu zásobníku, parametr: typu bit, např. adresa vstupu/výstupu

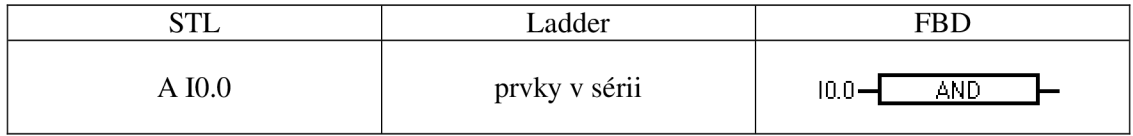

A N () - provede logický součin znegovaného parametru příkazu a bitu na vrcholu zásobníku, parametr: typu bit, např. adresa vstupu/výstupu

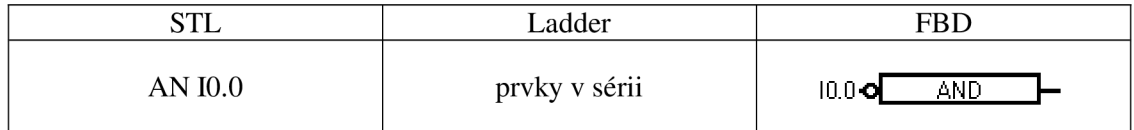

O (OR) - provede logický součet parametru příkazu a bitu na vrcholu zásobníku, parametr: typu bit, např. adresa vstupu/výstupu

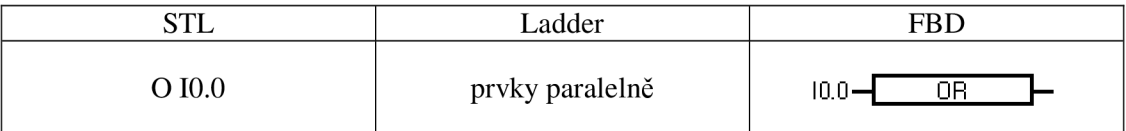

ON () - provede logický součet znegovaného parametru příkazu a bitu na vrcholu zásobníku, parametr: typu bit, např. adresa vstupu/výstupu

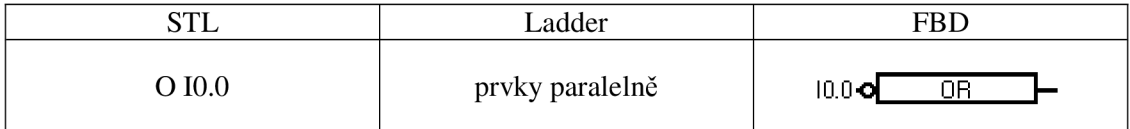

NOT - invertuje logickou hodnotu bitu na vrcholu zásobníku.

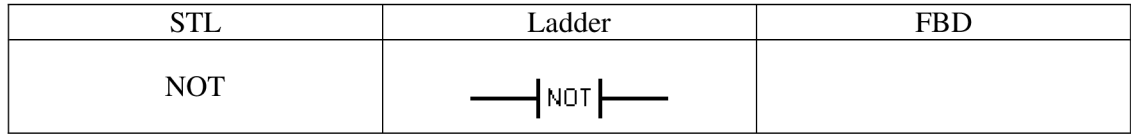

EU (vzestupná hrana) – pokud je detekována vzestupná hrana  $(0 \rightarrow 1)$ , změní hodnotu na vrcholu zásobníku na log. 1.

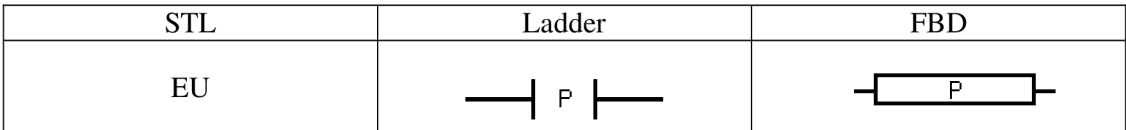

ED (sestupná hrana) – pokud je detekována sestupná hrana  $(1 \rightarrow 0)$ , změní hodnotu na vrcholu zásobníku na log. 1.

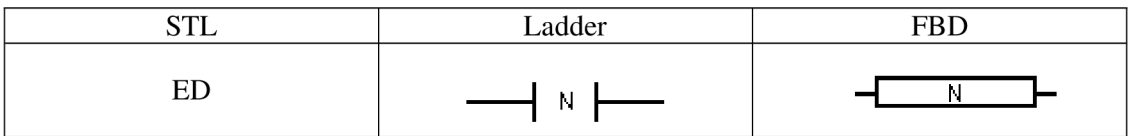

#### **3.3.2 Coils (cívky)**

 $=$  (výstup) – zapíše hodnotu bitu na vrcholu zásobníku na určený výstup. parametr: adresa výstupu

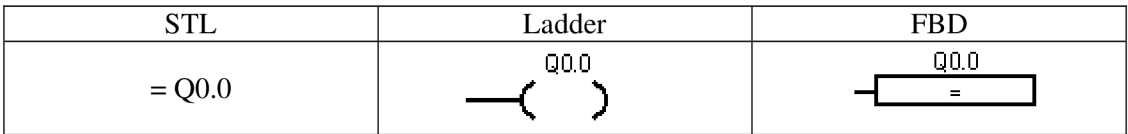

SET (nastavení) – přiřadí log. 1 specifikovanému výstupu a N-1 dalším. V případě, že N=1 nastaví pouze specifikovaný výstup,

parametr: adresa výstupu, počet výstupů

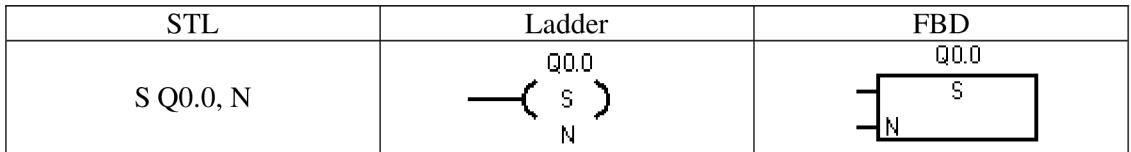

RESET (vynulování) - přiřadí log. 0 specifikovanému výstupu a N-1 dalším. V případě, že N=1 vynuluje pouze specifikovaný výstup,

parametr: adresa výstupu, počet výstupů

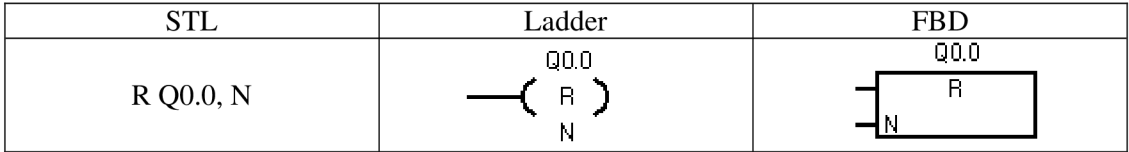

#### **3.3.3 Logic Stack Instructions (operace se zásobníkem)**

ALD (logický součin) – provede logický součin prvních dvou hodnot v zásobníku a výsledek uloží zpět na jeho vrchol, zároveň se využití zásobníku sníží o jeden prvek.

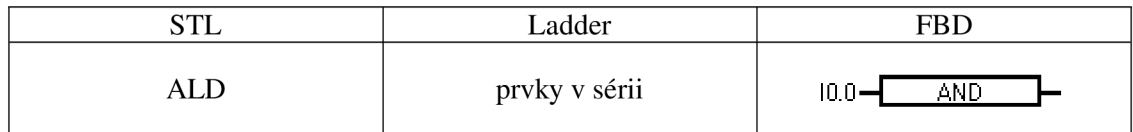

OLD (logický součet) - provede logický součet prvních dvou hodnot v zásobníku a výsledek uloží zpět na jeho vrchol, zároveň se využití zásobníku sníží o jeden prvek

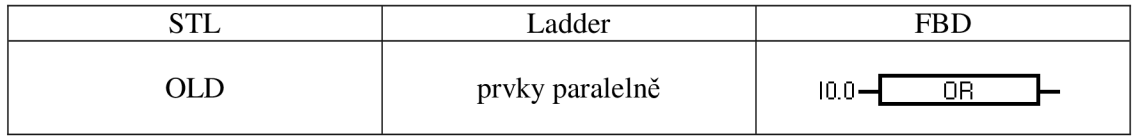

#### **3.3.4 Compare Instructions (instrukce porovnávání)**

Provede porovnání dvou hodnot stejného datového typu. Na základě výsledku přiřadí hodnotu log. 1 zásobníku (STL), kontaktu (Ladder) anebo výstupu (FBD).

pozn.: Porovnávat lze hodnoty typu byte, word, double word a real. Příkazy se liší příznakem (B - byte, W - word, D - double word, R - real). Použití je vysvětleno na porovnávání hodnot typu byte (B).

- STL LDB porovná dvě hodnoty X1 a X2 typu byte. Je-li splněna podmínka (výsledek porovnání je pravdivý), umístí na vrchol zásobníku log. 1.
	- AB porovná dvě hodnoty X1 a X2 typu byte. Je-li splněna podmínka (výsledek porovnán je pravdivý), provede se logický součin hodnoty na vrcholu zásobníku a log. 1.
	- OB porovná dvě hodnoty X1 a X2 typu byte. Je-li splněna podmínka (výsledek porovnání je pravdivý), provede se logický součet hodnoty na vrcholu zásobníku a log. 1.
- Ladder porovná dvě hodnoty X1 a X2 typu byte. Je-li splněna podmínka (výsledek porovnání je pravdivý), přiřadí kontaktu hodnotu log. 1.
- FBD  $-$  porovná dvě hodnoty X1 a X2 typu byte. Je-li splněna podmínka (výsledek porovnání je pravdivý), přiřadí výstupu hodnotu log. 1.

parametr: dvě hodnoty (proměnné) příslušného datového typu

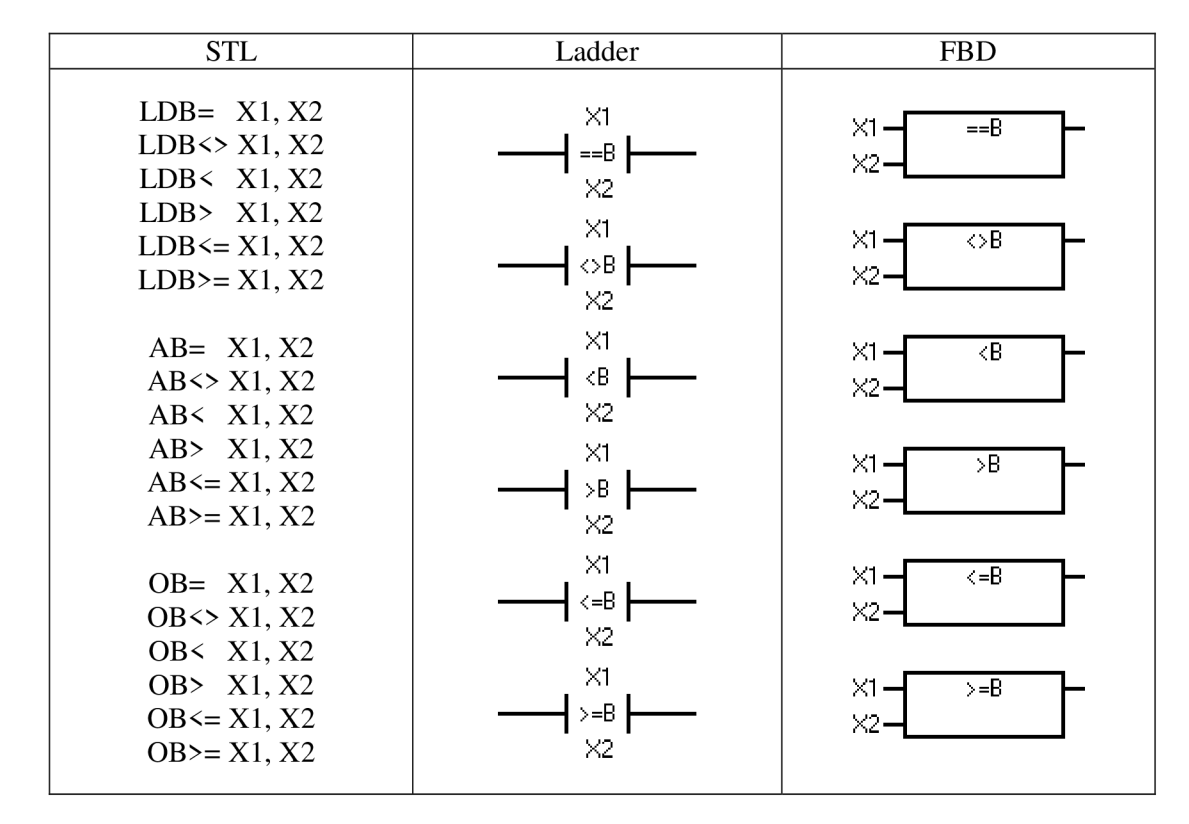

#### **3.3.5 Move Instructions (instrukce přesunu)**

Přesune hodnotu z paměťového místa IN do paměťového místa OUT.

pozn.: Přesouvat lze hodnoty typu byte, word, double word a real. Příkazy se liší příznakem (B  $-$  byte, W – word, D – double word, R – real). Použití je vysvětleno na přesouvání hodnot typu byte  $(B)$ .

parametr: hodnota a proměnná příslušného paměťového typu

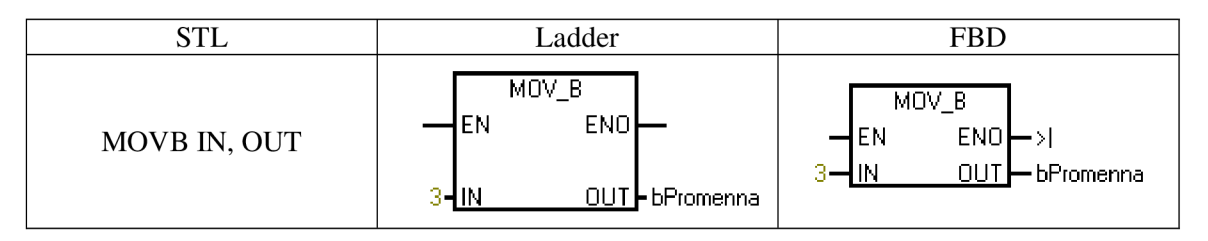

#### **3.3.6 Program Control Instructions (instrukce pro řízení programu)**

JMP (skok) – provede skok na místo v programu označené návěštím LBL. parametr: adresa návěští

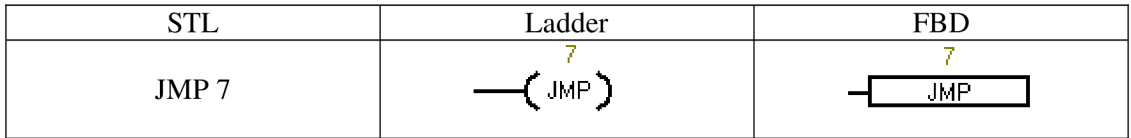

LBL (návěští) – označuje místo pro doskok. Pro správnou funkčnost je nutné, aby se instrukce skoku (JMP) i samotné návěští (LBL) nacházely ve stejné části programu, parametr: adresa návěští

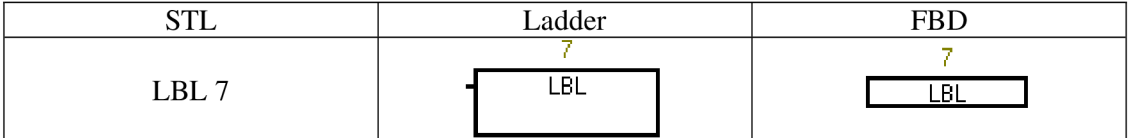

#### **3.3.7 Timer Instructions (instrukce časovače)**

TON (časovač zapnutí) - začne odpočítávat čas od okamžiku sepnutí vstupu (IN). Instrukční sada automatu S7-200 CPU 214XP obsahuje 3 typy časovačů. Jedná se o lms, 10ms a 100ms časovače, které se liší tzv. časovou základnou. Ta vyjadřuje, s jakou přesností bude čas měřen. Před použitím časovače je nutné jej vynulovat pomocí instrukce RESET.

| Typ časovače<br>(časová základna) | Označení časovačů                | Max. měřitelný úsek<br>$\lfloor ms \rfloor$ |
|-----------------------------------|----------------------------------|---------------------------------------------|
|                                   | $1 \text{ms}$   T32, T96         | $1*2^15 = 32768$                            |
|                                   | 10ms   T33 až T36, T97 až T100   | $10*2^15 = 327680$                          |
|                                   | 100ms   T37 až T63, T101 až T255 | $100*2^15 = 3276800$                        |

*Tab. 3.8 Přehled časovačů. [9]* 

Například pro odměření 5s lze použít lms časovač s parametrem 5000, lOms s parametrem 500 anebo lOOms s parametrem 50.

parametr: typ časovače (časová základna), měřený čas

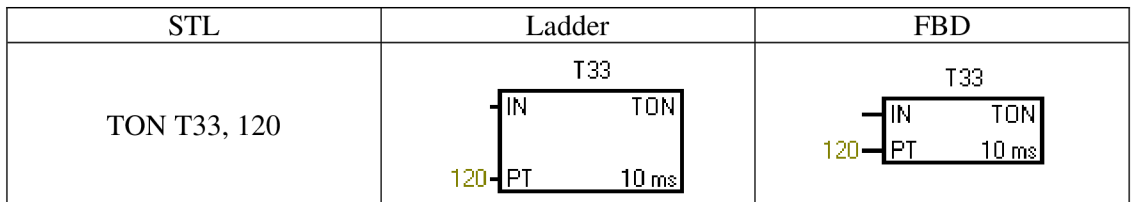

#### **3.3.8 Subroutine Instructions (instrukce podprogramů)**

CALL (volání podprogramu) – po zadání instrukce CALL pokračuje běh programu prováděním příkazů v podprogramu. Jakmile je vykonána poslední instrukce podprogramu, pokračuje se v původním programu,

parametr: název podprogramu

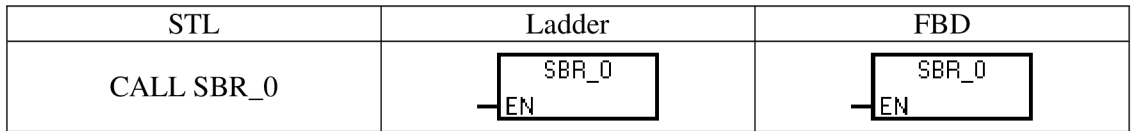

### **4 NAVRŽENÉ ÚLOHY**

Pět řešených úloh je seřazeno vzestupně podle náročnosti. V každé z nich je demonstrováno použití několika příkazů probraných v kapitole 3.3. U všech lze nalézt krátký úvod, zadání problému, teoretické řešení, postup naprogramování v prostředí STEP 7- Micro/WIN a výsledná schémata spolu s popisem použitých vstupů a výstupů.

#### **4.1 Realizace logické funkce**

Úvodní úloha má za cíl zejména přiblížit použití základních příkazů a seznámit se samotným prostředím.

#### **4.1.1 Zadání**

Realizujte logickou funkci se třemi vstupy, která je dána následující pravdivostní tabulkou.

| $x_1$          | $x_2$          | $X_3$          |                |
|----------------|----------------|----------------|----------------|
| 0              | 0              | 0              | 0              |
| $\overline{0}$ | 0              | 1              | 1              |
| $\overline{0}$ | 1              | $\overline{0}$ | 1              |
| $\overline{0}$ | 1              | 1              | 0              |
| 1              | $\overline{0}$ | 0              | 1              |
| 1              | 0              | 1              | $\overline{0}$ |
| 1              | 1              | 0              | 0              |
| 1              |                |                |                |

*Tab. 4.1 Realizace logické funkce - pravdivostní tabulka.* 

#### **4.1.2 Řešení**

Nejdříve si funkci vyjádříme například pomocí logického součtu logických součinů neboli ve tvaru disjunktivní normální formy (DNF).

$$
y = \overline{x_1} \cdot \overline{x_2} \cdot x_3 + \overline{x_1} \cdot x_2 \cdot \overline{x_3} + x_1 \cdot \overline{x_2} \cdot \overline{x_3}
$$

*Obr. 4.2 Realizace logické funkce - funkce ve tvaru DNF.* 

Při pokusu o minimalizaci zjistíme, že nelze vytvořit žádné dvojice ani čtveřice. Funkce je tedy již v minimálním tvaru a v této podobě ji lze i snadno zapsat v prostředí Step-7 MicroWin.

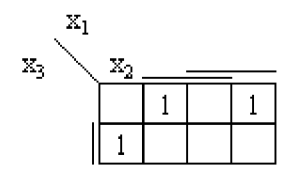

*Obr. 4.3 Realizace logické funkce - Karnaughova mapa.* 

#### **4.1.3 Realizace v prostředí STEP 7-Micro/WIN**

Definice vstupů a výstupů v tabulce symbolů (zahrnuje pouze tři vstupy a jeden výstup) by mohla vypadat následovně:

| Symbol                            | <b>Address</b> | Comment |  |
|-----------------------------------|----------------|---------|--|
| -dN1                              | 11.1           |         |  |
| xN2                               | 11.2           |         |  |
| $\triangleleft$ M $\triangleleft$ | 11.3           |         |  |
| kout                              | Q0.0           |         |  |

*Obr. 4.4 Realizace logické funkce - tabulka symbolů.* 

Vzhledem k poměrně jednoduchému zadání se zdá být zápis pomocí funkčních bloků nejnázornějším. Je zde vidět přímá analogie s výchozí rovnicí a to zejména v podobě použití tří vícevstupových hradel typu AND, jednoho typu OR a také ve znegování potřebných vstupů.

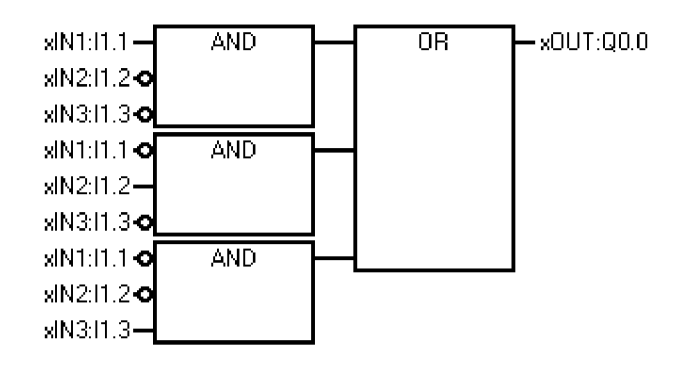

*Obr. 4.5 Realizace logické funkce - schéma FBD.* 

Výsledné schéma v jazyce Ladder se skládá ze tří paralelních větví (reprezentujících logický součet), tvořených jednotlivými prvky v sérii (reprezentující logické součiny).

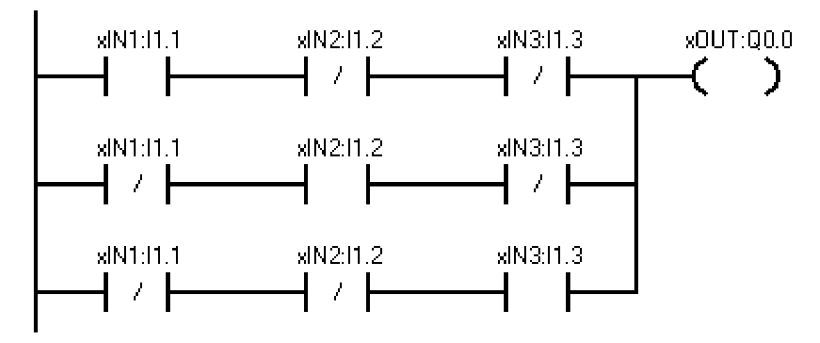

*Obr. 4.6 Realizace logické funkce - schéma Ladder.* 

Oproti zápisu pomocí funkčních bloků (FBD), kde můžeme volit počet vstupů, mají v jazyce STL instrukce typu AND a OLD pouze dva parametry. Z tohoto důvodu budeme muset logický součet provést postupně nadvakrát. Je také vhodné dbát na průběžné provádění logického součtu s ohledem na hospodárné využívání zásobníku a jeho omezenou kapacitu. V našem příkladu by obě instrukce OLD mohly být vykonány na konci naráz. V případě rozsáhlejšího projektu by ovšem další pozice v zásobníku mohla chybět.

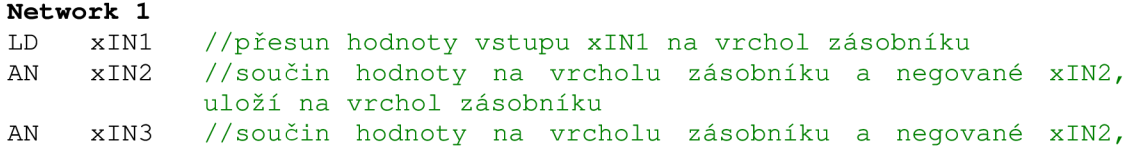

#### uloží na vrchol zásobníku

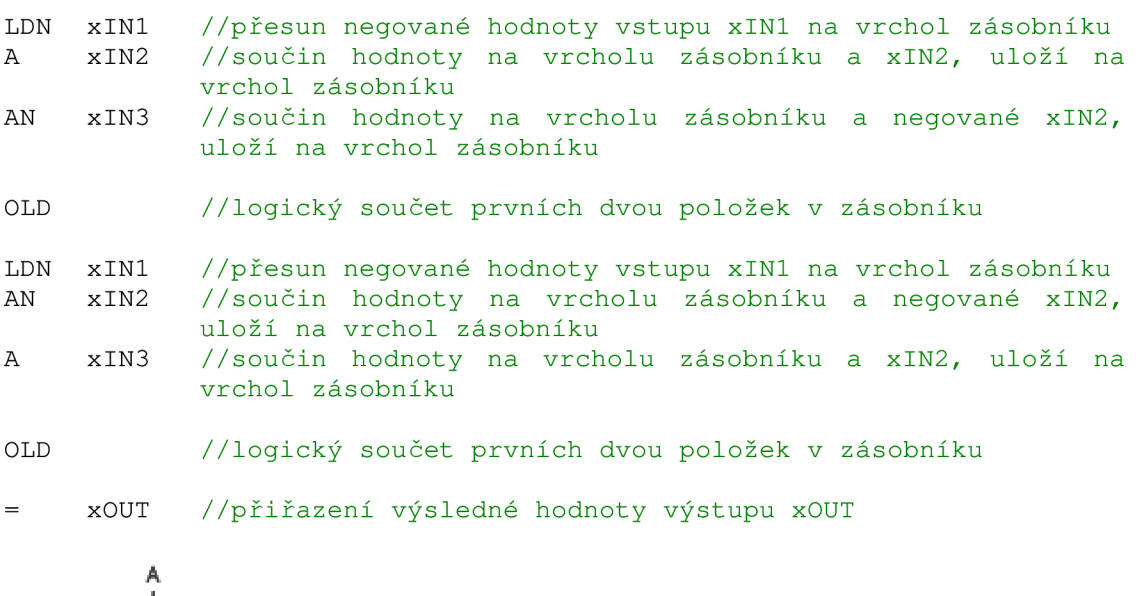

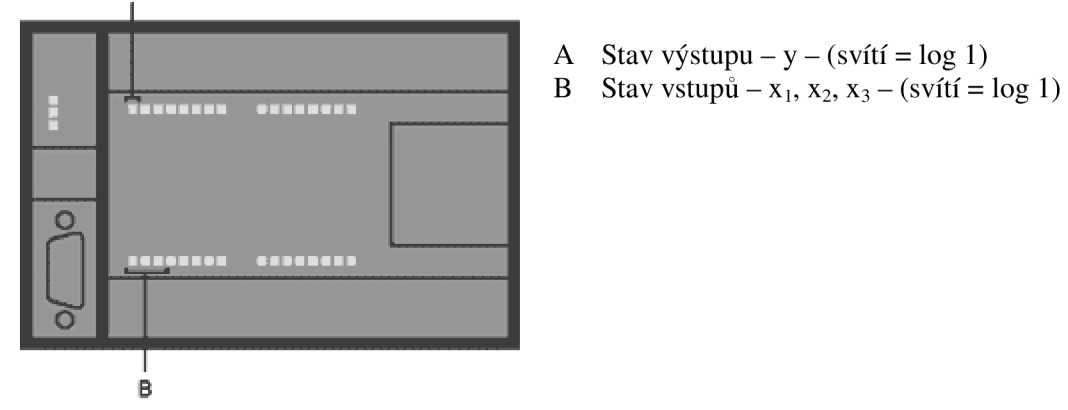

*Obr. 4.7 Realizace logické funkce - vstupy a výstupy.* 

#### **4.2 Uzávěrka diferenciálu**

Cílem této úlohy je více přiblížit postup zpracování reálného problému. Ve výsledku se sice podobá předešlému příkladu, ale hlavním záměrem bylo zahrnout všechny fáze při řešení úkolu. Tedy propracovat se od obecného zadání, přes pochopení principu a rozvržení úlohy až k samotnému naprogramování a následnému odzkoušení.

#### **4.2.1 Zadání**

Realizujte program, jehož výstupem bude impuls pro uzamčení nápravového diferenciálu v závislosti na počtu protáčejících se kol.

#### **4.2.2 Řešení**

Diferenciál je zařízení umožňující různou frekvenci otáčení kol na jedné nápravě. I přes nespočet výhod (lepší ovladatelnost, nižší namáhání karosérie), se lze setkat s podmínkami, kdy je jeho použití nevýhodné a omezující. Jedná se zejména o případy prokluzu některého z poháněných kol v důsledku provozu na nepříznivém povrchu. Za těchto okolností je ideálním řešením uzamknout diferenciál, což může být v reálu provedeno buď manuálně, anebo automaticky. [10]

Předpokládejme, že automobil má stálý pohon čtyř kol a na každém z nich je snímač,

který poskytuje informace o případném prokluzování. Aby bylo možné adekvátně reagovat, je nutné znát modelové situace, které mohou v reálu nastat. Ty popisuje následující tabulka.

| Situace | Schéma | Popis                                 | Uzamknout diferenciál |
|---------|--------|---------------------------------------|-----------------------|
| A       |        | neprokluzuje žádné kolo               | ne                    |
| B       |        | prokluzuje pouze jedno kolo           | ne                    |
| C       |        | prokluzují obě kola na stejné nápravě | ne                    |
| D       |        | prokluzují obě kola na stejné straně  | ano                   |
| E       |        | prokluzují dvě kola úhlopříčně        | ano                   |
| F       |        | prokluzují tři kola                   | ano                   |
| G       |        | prokluzují všechna čtyři kola         | ne                    |

*Tab. 4.8 Modelové situace prokluzu kol.* 

Jednotlivé stavy lze vyjádřit i pomocí pravdivostní tabulky. Logická jednička na vstupech x<sub>1</sub> až x<sub>4</sub> (tedy výstup příslušného snímače) značí situace, kdy dochází k protáčení daného kola. Hodnota logické jedničky na výstupu  $y_1$  je pak impulsem pro uzamčení diferenciálu. Sloupec "Situace" poskytuje odkaz na předchozí tabulku.

| $X_1$            | $x_2$            | $X_3$          | $\mathbf{X}_4$   | $y_1$            | Situace        |
|------------------|------------------|----------------|------------------|------------------|----------------|
| $\boldsymbol{0}$ | $\boldsymbol{0}$ | $\overline{0}$ | 0                | $\boldsymbol{0}$ | A              |
| $\boldsymbol{0}$ | $\boldsymbol{0}$ | $\overline{0}$ | 1                | $\overline{0}$   | B              |
| $\boldsymbol{0}$ | $\boldsymbol{0}$ | 1              | $\boldsymbol{0}$ | $\overline{0}$   | B              |
| $\overline{0}$   | $\overline{0}$   | 1              | 1                | $\overline{0}$   | $\overline{C}$ |
| $\overline{0}$   | 1                | $\overline{0}$ | $\boldsymbol{0}$ | $\overline{0}$   | B              |
| $\boldsymbol{0}$ | 1                | 0              | 1                | 1                | D              |
| $\boldsymbol{0}$ | 1                | 1              | $\overline{0}$   | 1                | E              |
| $\overline{0}$   | 1                | 1              | 1                | 1                | F              |
| $\mathbf{1}$     | $\overline{0}$   | $\overline{0}$ | $\overline{0}$   | $\overline{0}$   | B              |
| $\mathbf 1$      | $\boldsymbol{0}$ | $\overline{0}$ | $\mathbf{1}$     | 1                | E              |
| $\mathbf{1}$     | $\overline{0}$   | 1              | $\overline{0}$   | 1                | D              |
| 1                | $\overline{0}$   | 1              | 1                | 1                | F              |
| 1                | $\mathbf{1}$     | $\overline{0}$ | $\boldsymbol{0}$ | $\boldsymbol{0}$ | $\overline{C}$ |
| 1                | 1                | $\overline{0}$ | 1                | 1                | $\mathbf F$    |
| 1                | 1                | 1              | $\overline{0}$   |                  | F              |
| 1                | 1                | 1              | 1                | 0                | G              |

*Tab. 4.9 Uzávěrka diferenciálu - pravdivostní tabulka.* 

Po převedení na tvar logického součtu logických součinů (DNF) bude funkce vypadat takto.

$$
y_{1} = \overline{x_{1}} \cdot x_{2} \cdot \overline{x_{3}} \cdot x_{4} + \overline{x_{1}} \cdot x_{2} \cdot x_{3} \cdot \overline{x_{4}} + \overline{x_{1}} \cdot x_{2} \cdot x_{3} \cdot x_{4} + x_{1} \cdot \overline{x_{2}} \cdot \overline{x_{3}} \cdot x_{4} + x_{1} \cdot \overline{x_{2}} \cdot \overline{x_{3}} \cdot x_{4} + x_{1} \cdot \overline{x_{2}} \cdot x_{3} \cdot \overline{x_{4}} + x_{1} \cdot \overline{x_{2}} \cdot x_{3} \cdot \overline{x_{4}} + x_{1} \cdot \overline{x_{2}} \cdot x_{3} \cdot \overline{x_{4}} + x_{1} \cdot \overline{x_{2}} \cdot x_{4} + x_{1} \cdot \overline{x_{2}} \cdot x_{4} + x_{1} \cdot \overline{x_{2}} \cdot x_{5} \cdot \overline{x_{4}} + x_{1} \cdot \overline{x_{4}} \cdot x_{6} + x_{1} \cdot \overline{x_{5}} \cdot x_{7} \cdot x_{8} + x_{1} \cdot \overline{x_{6}} \cdot x_{9} + x_{1} \cdot \overline{x_{7}} \cdot x_{1} \cdot x_{2} \cdot x_{3} \cdot \overline{x_{8}} + x_{1} \cdot \overline{x_{9}} \cdot x_{9} + x_{1} \cdot \overline{x_{1}} \cdot x_{1} \cdot x_{2} \cdot x_{3} \cdot x_{4} + x_{1} \cdot \overline{x_{2}} \cdot x_{3} \cdot x_{4} + x_{1} \cdot \overline{x_{1}} \cdot x_{2} \cdot x_{3} \cdot x_{4} + x_{1} \cdot \overline{x_{2}} \cdot x_{3} \cdot x_{4} + x_{1} \cdot \overline{x_{2}} \cdot x_{4} \cdot x_{5} + x_{1} \cdot \overline{x_{2}} \cdot x_{6} + x_{1} \cdot \overline{x_{2}} \cdot x_{7} \cdot x_{8} + x_{1} \cdot \overline{x_{2}} \cdot x_{9} + x_{1} \cdot \overline{x_{3}} \cdot x_{9} + x_{1} \cdot \overline{x_{4}} \cdot x_{1} \cdot x_{2} \cdot x_{3} + x_{1} \cdot \overline{x_{5}} \cdot x_{9} + x_{1} \cdot \overline{x_{6}} \cdot x_{1} + x_{1} \cdot \overline{x_{7}} \cdot x_{1} \cdot x_{
$$

Již na první pohled je zřejmé, že tento tvar je poměrně nehospodárný, a proto bude vhodné provést minimalizaci. Opět můžeme využít názorného zápisu do Karnaughovy mapy.

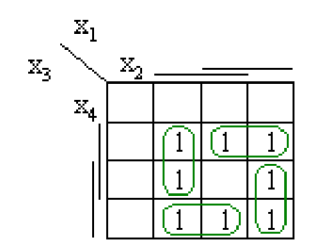

*Obr. 4.11 Uzávěrka diferenciálu - Karnaughova mapa.* 

Celkem lze vytvořit čtyři dvojice a minimalizací tak dostaneme následující tvar algebraické rovnice.

$$
y_1 = \overline{x_1} \cdot x_2 \cdot x_4 + x_1 \cdot \overline{x_2} \cdot x_3 + x_1 \cdot \overline{x_3} \cdot x_4 + x_2 \cdot x_3 \cdot \overline{x_4}
$$

*Obr. 4.12 Uzávěrka diferenciálu - minimalizovaný tvar.* 

#### **4.2.3 Realizace v prostředí STEP 7-Micro/WIN**

Nejdříve je nutné v tabulce symbolů nadefinovat jednotlivé vstupy a výstupy. Prokluz je v našem případě vyvolán manuálně sepnutím jednoho či více vypínačů. Jejich logické hodnoty tedy reprezentují impulsy, které by vyslaly jednotlivé snímače. Postačí proto čtyři vstupy (jeden pro každé kolo) a jediný výstup, který nese informaci, zda uzamknout diferenciál.

| Symbol  | <b>Address</b> | Comment                    |
|---------|----------------|----------------------------|
| sin LFW | 10.0           | leve predni kolo (x1)      |
| sin_LRW | 10.2           | leve zadni kolo (x3)       |
| xin RFW | 10.1           | prave predni kolo (x2)     |
| xin RRW | 10.3           | prave zadni kolo (x4)      |
| x0ut DL | 00.0           | uzamceni diferencialu (y1) |

*Obr. 4.13 Uzávěrka diferenciálu - tabulka symbolů.* 

Z minimalizovaného tvaru je vidět, že pro zapojení je třeba čtyř hradel typu AND a jednoho hradla typu OR. Při programování stačí postupovat dle získané algebraické rovnice. To znamená přivádět jednotlivé proměnné na vstupy hradel AND a jejich výstupy následně přivést na vstupy hradla OR. V samotném závěru pak stačí výsledek, který leží na vrcholu zásobníku, přiřadit vybranému výstupu.

*Obr. 4.10 Uzávěrka diferenciálu -funkce ve tvaru DNF.* 

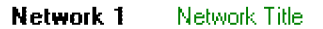

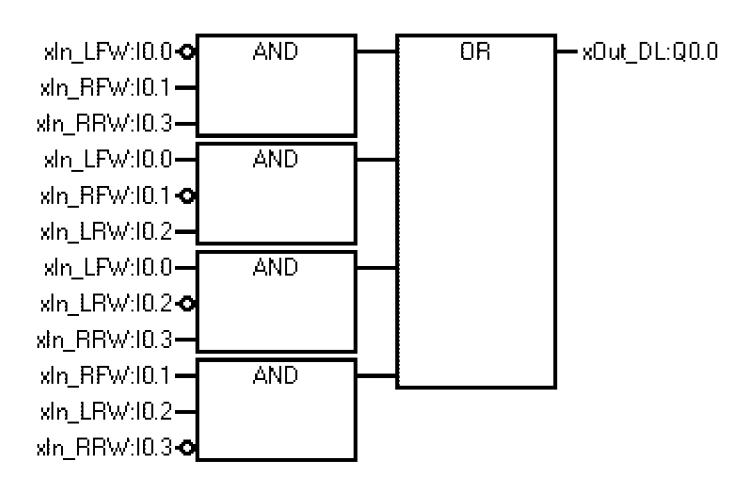

*Obr. 4.14 Uzávěrka diferenciálu - schéma FBD.* 

Při srovnání výsledku v podobě Ladder a FBD je vidět, že obě řešení jsou si v podstatě velmi podobná. V případě Ladder je logický součin reprezentován paralelním zapojením jednotlivých větví série logických součinů.

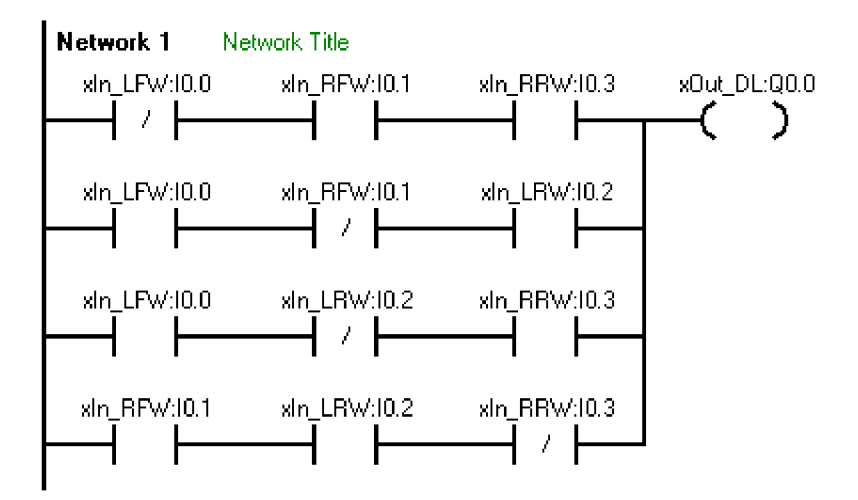

*Obr. 4.15 Uzávěrka diferenciálu - schéma Ladder.* 

Také v zápisu pomocí STL je poměrně dobře vidět použití čtyř logických součinů a tří logických součtů, které jsou prováděny průběžně s ohledem na omezenou kapacitu zásobníku.

Nejdříve načteme proměnnou na vrchol zásobníku (LDN), provedeme logické součiny s dalšími proměnnými (A). Výsledek se opět uloží na vrchol zásobníku. V následujícím kroku načteme další proměnnou na vrchol zásobníku (LD), která se předřadí před původní. Poté se opakuje procedura logických součinů (A, AN). Následuje instrukce pro logický součet (OLD), která sečte dvě hodnoty na vrcholu zásobníku a výsledek logického součtu opět uloží na vrchol. Tento postup se opakuje ještě dvakrát. V závěru nakonec výstupu xOut přiřadíme hodnotu z vrcholu zásobníku.

![](_page_35_Picture_193.jpeg)

#### Navržené úlohy

![](_page_36_Picture_246.jpeg)

![](_page_36_Picture_3.jpeg)

A stav diferenciálu (svítí = uzamčen)

- B levé přední kolo LFW (svítí = prokluzuje)
- C pravé přední kolo  $RFW (svit)$ prokluzuje)
- D levé zadní kolo LBW (svítí = prokluzuje)
- E pravé zadní kolo RBW (svítí = prokluzuje)

**BCDE** 

*Obr. 4.16 Uzávěrka diferenciálu - vstupy a výstupy.* 

#### **4.3 Clock Cascade**

Tato úloha objasňuje funkci a použití časovačů a také speciálního paměťového bitu SM0.1, který je využíván při provádění inicializace (počáteční nastavení hodnot).

#### **4.3.1 Zadání**

Realizujte program popsaný časovým průběhem na obr. 4.17.

![](_page_37_Figure_2.jpeg)

*Obr. 4.17 Clock Cascade - finální diagram.* 

#### **4.3.2 Řešení**

Stavebním kamenem celé úlohy jsou dva časovače, které odměřují stanovené časové úseky  $t_1$  a  $t_2$ . Impulsem pro spuštění časovače je doběh předchozího (kromě prvního cyklu, kdy je časovač spuštěn příchodem log 1 na vstup in). Úloha by šla zřejmě řešit i s použitím pouze jednoho časovače, který by se průběžně resetoval a poté volal střídavě s různými parametry (odpočítávaný čas). Ovšem s ohledem na přehlednost a dostatek prostředků není nutné k tomuto kroku přistupovat.

#### **4.3.3 Realizace v prostředí STEP 7-Micro/WIN**

V tabulce symbolů postačí nadefinovat jeden vstup, kterým se bude aktivovat celý proces a jeden výstup, který bude indikovat aktuální stav výstupu.

| Symbol | Address   | .omment |
|--------|-----------|---------|
| xin    | 10.0      |         |
| xDut   | æ<br>Q0.0 |         |

*Obr. 4.18 Clock Cascade - tabulka symbolů.* 

Řešení této úlohy lze rozdělit do několika kroků, ve kterých se postupně propracujeme k požadované funkci.

V první fázi výstup (xOut ) přesně kopíruje stav vstupu (xln) . Pokud je na vstupu (xln ) logická jednička, bude i na výstupu (xOut ) logická jednička.

![](_page_37_Figure_12.jpeg)

*Obr. 4.19 Clock Cascade - první fáze.* 

![](_page_37_Picture_138.jpeg)

Následuje zařazení prvního časovače tak, aby se spustil s příchodem logické jedničky na vstup (xIn). Po dobu t<sub>i</sub> bude na výstupu (x $Out$ ) logická jednička. Jakmile čas vyprší, výstup (xOut ) se nastaví na hodnotu logická nula. Je vhodné připomenout, že časovač je nutné před každým použitím vyresetovat.

![](_page_38_Figure_3.jpeg)

*Obr. 4.20 Clock Cascade - druhá fáze.* 

![](_page_38_Picture_241.jpeg)

Nyní zbývá přidat druhý časovač, který se spustí za účelem odměření doby t<sub>2</sub>, po kterou bude hodnota výstupu (xOut ) rovna logické nule. Impulsem pro jeho spuštění bude doběh prvního časovače, respektive resetování výstupu (xOut). Pro větší přehlednost při odlaďování je lepší volit časy  $t_1$  a  $t_2$  odlišné. Další změnou je umístění inicializační podmínky (LD SM0.1) do Network 1. Ta zajistí, že se následující příkazy provedou pouze při prvním programovém cyklu. V našem případě jsme provedli pouze počáteční reset časovačů.

![](_page_38_Figure_7.jpeg)

*Obr. 4.21 Clock Cascade - třetí fáze.* 

![](_page_38_Picture_242.jpeg)

![](_page_39_Picture_278.jpeg)

V zápisu pomocí jazyka funkčních bloků (FBD) a jazyka Ladder je nutné program rozdělit do čtyř oddílů:

Network 1: S využitím inicializační podmínky SM0.1 jsou pouze v prvním cyklu vyresetovány oba používané časovače T33 a T34.

Network 2: Při splněné podmínce zapnutého vstupu xIn je spuštěn první časovač T33 a zároveň sepnut výstup xOut .

Network 3: Jakmile je čas odměřen, výstup xOut se vyresetuje a je aktivován druhý z časovačů T34.

Network 4: Poté co doběhne i on, výstup xOut je znovu sepnut a oba časovače vyresetovány pro opětovné použití.

![](_page_39_Figure_8.jpeg)

*Obr. 4.22 Clock Cascade - jazyk FBD.* 

![](_page_40_Figure_2.jpeg)

*Obr. 4.23 Clock Cascade - jazyk Ladder.* 

![](_page_40_Figure_4.jpeg)

- A stav výstupu (svítí = log 1)
- B spuštění cyklování

*Obr. 4.24 Clock Cascade - vstupy a výstupy.* 

#### **4.4 Flip-flop**

Tato úloha demonstruje detekci vzestupných hran signálu a použití příkazů pro porovnávání a přiřazování hodnot do proměnných.

#### **4.4.1 Zadání**

Realizujte program, který invertuje hodnotu výstupu, jestliže bude detekována vzestupná hrana signálu na vstupu.

![](_page_41_Figure_6.jpeg)

*Obr. 4.25 Flip-flop - základní diagram průběhu.* 

#### *4.4.2* **Řešení**

Z předchozího obrázku je vidět, že výstup xOut reaguje pouze na přítomnost vzestupné hrany signálu na vstupu xIn. Při sestupné hraně na vstupu xIn se hodnota výstupu xOut nijak nemění.

![](_page_41_Figure_10.jpeg)

*Obr. 4.26 Flip-flop - rozšířený diagram průběhu.* 

Hlavním vodítkem v této úloze je tedy změna stavu vstupu xIn. V závislosti na tom, zda se jedná o vzestupnou či sestupnou hranu, změní se hodnota pomocných proměnných xMar k a xFlank , které v kombinaci s dosavadní hodnotou určují následující stav xOut .

#### **4.4.3 Realizace v prostředí STEP 7-Micro/WIN**

Program byl postupně proveden ve dvou obdobných verzích "A" a "B". V první z nich jsou jako pomocná úložiště hodnot použity výstupy. Těch je však k dispozici poměrně nízký počet, a tudíž by při zpracování obsáhlejší úlohy mohly chybět. Druhá a mírně obtížnější varianta využívá proměnných, kterých je nespočetně více a jsou pro tento účel vhodnější. Jejich

použití si ovšem vyžádalo několik úprav ve struktuře schématu.

Prvního rozdílu si lze povšimnout při srovnání obou následujících tabulek symbolů. Jedná se o již zmíněné použití výstupů, respektive proměnných typu byte.

|   |  | Symbol   | <b>Address</b>   | Comment |
|---|--|----------|------------------|---------|
|   |  | xin.     | 10.0             |         |
| 2 |  | lxFlank. | Q <sub>0.7</sub> |         |
| 3 |  | 'x0ut    | Q0.0             |         |
| 4 |  | xMark    | Q0.6             |         |

*Obr. 4.27 Flip-flop - tabulka symbolů (varianta A).* 

|   | e | <b>Second</b> | Symbol <sup>®</sup> | <b>Address</b> | Comment |
|---|---|---------------|---------------------|----------------|---------|
|   |   |               | xin                 | 10.0           |         |
| 2 |   |               | <b>bFlank</b>       | 'VBO           |         |
| 3 |   |               | <b>b</b> Out        | VB2            |         |
| л |   |               | bMark               | VB4            |         |

*Obr. 4.28 Flip-flop - tabulka symbolů (varianta B).* 

Blok příkazů v Newtvork 1 slouží jako náhrada za instrukci EU a detekuje vzestupnou hranu signálu. Následně je za pomoci proměnných xFlank a xMark a v závislosti na minulé hodnotě změněn výstup xOut

V případě že se jedná o hranu sestupnou, nedojde k aktivaci pomocné proměnné xFlan <sup>k</sup> a neprovede se ani zbytek kódu v částech Network 2 a Network 3, které zajišťují změnu hodnoty výstupu xOut .

![](_page_42_Figure_10.jpeg)

*Obr. 4.29 Flip-flop - jazyk Ladder (varianta A).* 

l.fáze - výsledkem Network 1 je log. 1 na výstupu xFlan <sup>k</sup>

- výsledkem Network 2 je log. 1 na výstupu xOut a reset výstupu xFlank
- obsah Network 3 se neprovede, protože nejsou splněny obě podmínky
- závěr: hodnota výstupu xOut se změnila na log. 1
- 2. fáze obsah Network 1 se neprovede, protože není splněna podmínka
	- obsah Network 2 se neprovede, protože nejsou splněny obě podmínky
	- obsah Network 3 se neprovede, protože nejsou splněny obě podmínky
	- závěr: hodnota výstupu xOut zůstává rovna log. 1
- 3. fáze výsledkem Network 1 je log. 1 na výstupu xFlan <sup>k</sup>
	- obsah Network 2 se neprovede, protože nejsou splněny obě podmínky
	- výsledkem Network 3 je reset výstupu xOut
	- závěr: hodnota výstupu xOut se změnila na log. 0
- 4. fáze obsah Network 1 se neprovede, protože není splněna podmínka
	- obsah Network 2 se neprovede, protože nejsou splněny obě podmínky
	- obsah Network 3 se neprovede, protože nejsou splněny obě podmínky
	- závěr: hodnota výstupu xOut zůstává rovna log. 0

Kromě tabulky symbolů je nejmarkantnějším rozdílem varianty B použití instrukcí pro přiřazovaní hodnot do proměnných (MOV\_B), které nahrazují původních Set a Reset. Dále pak nutnost za pomoci příkazů NOT rozdělit nastavení proměnných tam, kde byly použity příkazy "výstup" (Network 1).

![](_page_43_Figure_15.jpeg)

*Obr. 4.30 Flip-flop -jazyk Ladder (varianta B).* 

Z úsporných důvodů je dále uvedeno pouze řešení obou variant v jazyce STL, které se vygenerovalo přepnutím jazyka v popsaném v kapitole 3.2.1.

#### Varianta A:

MOVB 0, bOut

![](_page_44_Picture_467.jpeg)

s hodnotou na vrcholu zásobníku //přiřazení hodnoty 0 proměnné bOut

![](_page_45_Figure_2.jpeg)

- A stav výstupu xOut (svítí = log  $1$ ) – pouze u varianty A
- B stav vstupu xIn (svítí =  $log 1$ )
- C stav výstupu b $Mark$  (svítí =  $log 1$ ) – pouze u varianty A
- D stav výstupu b $F$ lank (svítí =  $log 1$ ) – pouze u varianty A

*Obr. 4.31 Flip-flop - vstupy a výstupy.* 

#### **4.5 Obsluha výtahu čtyřpatrové budovy**

Závěrečná úloha s cílem shrnout doposud probrané příkazy a postupy dále vysvětluje použití podprogramů a příkazů pro inkrementaci a dekrementaci proměnných.

#### **4.5.1 Zadání**

Realizujte program, který bude napodobovat chování výtahu ve čtyřpatrové budově. Do řešení zahrňte následující funkce:

- pojezd nahoru a dolů v rámci čtyř pater
- možnost změny zatížení
- detekci přetížení kabiny
- detekci průchodu dveřmi
- indikaci aktuálního patra
- indikaci otevřených dveří

#### **4.5.2 Řešení**

Zvolený počet čtyř obsluhovaných pater již dostatečně ilustruje možnosti a zároveň je stále uskutečnitelný s ohledem na počet použitých vstupů a výstupů. Samotný přejezd je realizován univerzálním způsobem, takže celý program by po drobných úpravách byl schopen obsluhovat i vyšší počet pater.

Změna zatížení kabiny je uskutečněna pomocí potenciometru na těle automatu, který umožňuje plynulé navýšení, či snížení. Druhou zvažovanou možností jak dosáhnout různého zatížení, je současným sepnutím kombinace několika vstupů. Těm by byly přiřazeny různé hodnoty, které by ve výsledku dávaly několik pevných úrovní naložení. S ohledem na eleganci řešení a možnost demonstrovat použití dalšího prvku, byla zvolena první varianta.

Detekci přetížení kabiny lze provést prostým porovnáním aktuální hodnoty zmíněného potenciometru s pevnou hranicí, kterou prohlásíme za maximální naložení. Jestliže bude překročena, znemožníme zavření dveří a signalizujeme stav například sepnutím vyhrazeného výstupu.

Detekce průchodu dveřmi má zajistit jejich znovuotevření na základě impulsu od snímače ve dveřním prostoru. Pro napodobení tohoto procesu je použit jeden ze vstupů. Jeho sepnutím vyvoláme pomyslný průchod a zabráníme tak dovření dveří, respektive znovu spustíme odpočet času do jejich zavření.

Patro, ve kterém se aktuálně nachází kabina výtahu, je indikováno čtyřmi výstupy, a to na základě porovnání proměnné s údajem o pozici výtahu a číslem (označením) patra.

Pro signalizaci otevřených dveří je možné opět použít jeden výstup.

Jelikož se jedná o rozsáhlejší úlohu, je vhodné postupovat systematicky po jednotlivých krocích. Pro tento účel může posloužit například vývojový diagram, který by mohl vypadat následovně:

![](_page_46_Figure_3.jpeg)

*Obr. 4.32 Vývojový diagram.* 

#### **4.5.3 Realizace v prostředí STEP 7-Micro/WIN**

Vzhledem k prostorové náročnosti bude uvedeno pouze řešení v jazyce STL.

Pro základní funkce pojezdu je potřeba zavést proměnnou, nesoucí informaci o aktuální pozici výtahu a další s údajem o požadovaném (cílovém) patře. Jelikož se jedná o výtah obsluhující čtyři patra, budeme potřebovat čtyři vstupy pro volání výtahu a čtyři výstupy pro indikaci pozice kabiny. Signalizace přetížení a otevřených dveří si vyžádá další dva výstupy. Pro vyvolání procesu nastupování či vystupování bude potřeba ještě jednoho vstupu. Možnost změny zatížení je možné realizovat například jedním z integrovaných potenciometru.

|                 |  | Symbol                | <b>Address</b>    | Comment                                    |
|-----------------|--|-----------------------|-------------------|--------------------------------------------|
|                 |  | xin_Floor1            | 10.0              | volání výtahu - první patro                |
|                 |  | xin_Floor2            | 10.1              | volání výtahu - druhé patro                |
| 3               |  | xln_Floor3            | 10.2              | volání výtahu - třetí patro                |
| 4               |  | xin_Floor4            | 10.3              | volání výtahu - čtvrté patro               |
| 5.              |  | xin_Move              | 11.1              | vyvolání nástupu / výstupu                 |
| 6.              |  | xOut_Floor1           | Q0.0              | indikace přítomnosti kabiny - první patrol |
|                 |  | xOut_Floor2           | 00.1              | indikace přítomnosti kabiny - druhé patro  |
| 8.              |  | xOut_Floor3           | Q <sub>0.2</sub>  | indikace přítomnosti kabiny - třetí patro- |
| 9               |  | xOut_Floor4           | Q0.3              | indikace přítomnosti kabiny - čtvrté patro |
| 10 <sub>1</sub> |  | xDoors                | Q1.0              | 1 = dveře otevřené                         |
| $\overline{11}$ |  | x0verload             | Q1.1              | 1 = kabina přetížena                       |
| 12 <sub>1</sub> |  | <b>bCurrent</b> floor | VBO.              | aktuální patro                             |
| 13 <sub>1</sub> |  | bTarget floor         | VB <sub>2</sub>   | následující patro                          |
| 14              |  | bLoading              | SMB <sub>28</sub> | potenciometr změny zatížení                |

*Obr. 4.33 Obsluha výtahu - tabulka symbolů.* 

hlavní blok programu:

- Vytvoříme inicializační blok. K tomu využijeme již zmíněný paměťový bit SM0.1. Ten zajistí, že následující příkazy se provedou pouze jedenkrát. Chceme, aby po spuštění byl výtah v prvním patře a otevřely se dveře. To znamená, že bude nutné nastavit proměnným bCurrent\_floor a bTarget\_floor hodnotu 1. Všechny používané časovače T32, T33 a T34 je vhodné preventivně vyresetovat.
- Zajistíme přiřazení odpovídající hodnoty do proměnné bTarget\_floor v závislosti na stisknutém tlačítku (zvoleném patře).
- · Porovnáme proměnné bCurrent\_floor a bTarget\_floor. V závislosti na výsledku nastavíme volání odpovídajícího podprogramu pro pohyb výtahu nahoru, dolů nebo otevření dveří.

```
Network 1
```
![](_page_47_Picture_252.jpeg)

dveří

```
LDB> bTarget_floor, bCurrent_floor //zavolán z vyššího patra
CALL SBR_1 //vola t podprogram pr o pohyb 
                             nahoru
LDB< bTarget_floor, bCurrent_floor //zavolán z nižšího patra
CALL SBR_2 //volat podprogram pro pohyb
                             dolů
```
podprogram pro otevření dveří:

- Zavoláme podprogram pro detekci aktuálního patra.
- Pokud jsou dveře kabiny zavřené (tzn. proměnná xDoors = 0), spustíme časovač za účelem odměření doby před otevřením dveří.
- Jakmile uběhne zmíněný okamžik, dáme pokyn pro otevření dveří.
- Vyresetujeme časovače T32 a T34.

```
Network 1 
CALL SBR 3 //volání podprogramu pro detekci aktuálního
                  patra
LDN xDoors //pokud jsou dveře zavřené
TON T32, 2000 //spustit časovač (2s)
LD T32 //pokud časovač doběhl 
S xDoors, 1 //tak otevřít dveře
R T34, 1 //reset časovačů T32, T34
R T32, 1
```
podprogram pro pohyb nahoru:

- Zavoláme podprogram pro nástup a detekci přetížení kabiny.
- Pokud jsou dveře kabiny zavřené, spustíme časovač, který bude měřit čas na přejezd mezi patry.
- Po uběhnutí času zvýšíme hodnotu proměnné bCurrent\_floor o 1.
- Zavoláme podprogram pro detekci aktuálního patra.

![](_page_48_Picture_254.jpeg)

podprogram pro pohyb dolů:

• Shodný jako pro pohyb nahoru. Jediným rozdílem je snižování hodnoty proměnné bCurrent\_floor.

**Network 1** 

![](_page_48_Picture_255.jpeg)

![](_page_49_Picture_306.jpeg)

podprogram detekce aktuálního patra:

Postupně porovnáváme hodnoty proměnné bCurrent\_floor s čísly jednotlivých pater (1 až 4) a nastavíme výstup odpovídajícího patra a resetujeme výstupy ostatní.

```
Network 1 
LDB= bCurrent_floor, 1 //pokud aktuální patro odpovídá 1
S xOut_Floor1, 1 //tak signalizovat polohu v prvním patře
R xOut Floor2, 1
R xOut_Floor3, 1
R xOut_Floor4, 1
LDB= bCurrent_floor, 2 //pokud aktuální patro odpovídá 2
R xOut_Floor1, 1
S xOut_Floor2, 1 //tak signalizovat polohu ve druhém patře
R xOut_Floor3, 1
R xOut_Floor4, 1
LDB= bCurrent_floor, 3 //pokud aktuální patro odpovídá 3
R xOut_Floor1, 1
R xOut_Floor2, 1
S xOut_Floor3, 1 //tak signalizovat polohu ve třetím patře
R xOut_Floor4, 1
LDB= bCurrent_floor, 4 //pokud aktuální patro odpovídá 4
R xOut_Floor1, 1
R xOut_Floor2, 1
R xOut_Floor3, 1
S xOut_Floor4, 1 //tak signalizovat polohu ve čtvrtém patře
```
podprogram pro nástup a detekci přetížení:

- Jestliže jsou dveře kabiny otevřené, spustíme časovač, který odměří dobu než se pokusí zavřít dveře.
- Pokud během této doby snímač ve dveřích zachytí pohyb, vyresetujeme časovač a ten začne odměřovat znova.
- Porovnáme aktuální hodnotu potenciometru (s rozsahem 0 až 255), který nese informaci o zatížení kabiny se zvolenou hodnotou reprezentující maximální zatížení (např. 100). Pakliže je zatížení vyšší než povolená mez, signalizujeme přetížení za pomoci zvoleného výstupu.
- V případě, že časovač doběhl a kabina není přetížena, dáme pokyn pro zavření dveří.

![](_page_49_Picture_307.jpeg)

```
LD xIn_Move //pokud snímač zachytí pohyb (nástup/výstup) 
S xDoors, 1 //tak otevřít dveře<br>R T34, 1 //a resetovat časova
                    //a resetovat časovač
LDB<= bLoading, 100 //pokud je hodnota potenciometru (zatížení) <=
                    100 
R xOverload, 1 //tak nesignalizovat přetížení
LDB> bloading, 100 //pokud je hodnota potenciometru (zatížení) >
                    100 
S xOverload, 1 //tak signalizovat přetížení
LD T34 //pokud časovač doběhl 
AN xOverload //a výtah není přetížen
R xDoors, 1 //tak zavřít dveře
```
![](_page_50_Figure_3.jpeg)

A aktuální patro (1. - 4.patro) B stav dveří (svítí = otevřené) C signalizace přetížení kabiny (svítí = přetížena) D volání výtahu (1. - 4.patro) E vyvolání nástupu/výstupu F potenciometr změny zatížení kabiny

*Obr. 4.34 Obsluha výtahu - vstupy a výstupy.* 

### **5 ZÁVĚR**

Hlavním cílem této práce bylo seznámit se s programovatelným automatem Simatic S7- 200 CPU 224XP a vývojovým prostředím STEP 7-Micro/WIN. Provést popis tohoto prostředí tak, aby byl vytvořený materiál použitelný pro výukové účely. Následně připravit několik vzorových úloh.

Úvodní řádky poskytují základní informace o významu a použití programovatelných automatů a také stručný popis jednotlivých konstrukčních variant spolu s jejich typickými představiteli.

Druhá kapitola se věnuje pouze charakteristice zmíněného Simatic S7-200 CPU 224XP. Kromě technických parametrů samotného automatu jsou zde popsány i konkrétní dostupné moduly, které poměrně značně rozšiřují teoretické pole nasazení. Popis zevnějšku, rozmístění hlavních ovládacích prvků a provozních režimů, by měl pomoci usnadnit manipulaci s automatem a základní úkony při jeho použití. To vše uzavírá přehled praktických aplikací v tuzemských firmách.

K efektivní práci v jakémkoliv vývojovém prostředí je dobré mít alespoň základní přehled o jeho možnostech. Tomu se věnuje třetí kapitola, která má za cíl urychlit prvotní orientaci v editoru STEP 7-Micro/WTN a to prostřednictvím popisu jednotlivých panelů a nabídek (printscreen pracovní obrazovky s popisky je umístěn v příloze). Najdeme zde přehled a význam nejdůležitějších a nejčastěji používaných příkazů, vybraných z instrukční sady automatu a také proces připojení a konfigurace automatu.

Poslední kapitola obsahuje celkem pět praktických úloh s různou obtížností, které vznikly za účelem ověření a procvičení teoretických postupů. Každá z nich svým způsobem demonstruje použití některých metod a příkazů z třetí kapitoly. Jednotlivé úkoly pojí společná šablona skládající se z několika kroků: od zadání, přes teoretické řešení až k samotnému naprogramování v prostředí STEP 7-Micro/WIN. Pro umocnění názornosti je vždy přiloženo schéma automatu s významem použitých vstupů a výstupů. Okomentované zdrojové kódy se nacházejí na přiloženém nosiči.

Úvodní úloha Realizace logické funkce je zaměřena na ověření elementárních postupů. Funkce je zadána pravdivostní tabulkou, kombinaci hodnot na vstupech tedy odpovídá hodnota výstupu.

Cílem následující úlohy Uzávěrka diferenciálu je vyslat impuls pro uzamčení nápravového diferenciálu a to v závislosti na počtu protáčejících se kol. Z obecného zadání je nejdříve vytvořen seznam všech možných kombinací prokluzu a následné reakce, které lze v dalším kroku vyjádřit pravdivostní tabulkou. Ta je následně minimalizována pomocí Karnaughovy mapy a výsledný tvar realizován v prostředí STEP 7-Micro/WIN.

Třetí úloha Clock cascade je postavena především na aplikaci dvou časovačů s různými časovými základnami. Mimo jiné je vysvětleno využití speciálního paměťového bitu, který umožňuje provést počáteční nastavení proměnných. Samotné řešení je rozděleno do několika kroků s využitím názorných diagramů.

Výsledkem čtvrtého úkolu s názvem Obvod typu flip-flop je program, invertující hodnotu výstupu při detekování vzestupné hrany signálu na vstupu. Postup, rozčleněný do čtyř fází, je naznačen prostřednictvím tabulky, diagramu a slovního popisu.

Závěrečná úloha s cílem shrnout doposud probrané příkazy napodobuje chování výtahu ve čtyřpatrové budově. Kromě samotného pojezdu je zahrnuta funkce plynulé změny zatížení kabiny za pomoci potenciometru, detekce přetížení s následným zablokováním pohybu, indikace aktuálního patra prostřednictvím diod a signalizace otevřených dveří.

Strana 54

### **SEZNAM POUŽITÉ LITERATURY**

- [1] SIEMENS. *Image Database* [online], [cit. ló.května 2008].
- Dostupné z: <[https://www.automation.siemens.com/bilddb/guiwelcome.asp?lang=en>](http://www.automation.siemens.com/bilddb/guiwelcome.asp?lang=en) [2] SIEMENS . *Micro Automation SIMATIC S7-200* [online], [cit. 28. dubna 2008].
- Dostupné z: [<http://www.automation.siemens.com/ en/s7-200/index.htm>.](http://www.automation.siemens.com/%20en/s7-200/index.htm) [3]SIMPO - Computer & Control Systems. *Reference* [online]. 2007, [cit. 15.dubna 2008].
- Dostupné z: <[http://www.simpo.cz/automatizace.php?category=reference>](http://www.simpo.cz/automatizace.php?category=reference).
- [4] ATE spol. s.r.o. *Reference* [online], [cit. 15.dubna 2008]. Dostupné z: [<http://www.ate.cz/reference.html>.](http://www.ate.cz/reference.html)
- [5] HLINOVSKY, Martin. *Příklady použití programovatelného automatu Simatic S7-200.*  Automa [online]. 2004, č. 01 [cit 15. dubna 2008]. Dostupné z:  $\text{6}$  //www.odbornecasopisy.cz/index.php?id document=32151>.
- [6]STOHL, Radek. *Možnosti jediného kabelu.* Automa [online]. 2006, č. 07 [cit 15. dubna 2008]. Dostupné z: <http://www.odbornecasopisy.cz/index.php?id\_document=31233>.
- [7]MICROCOMPs.r.o. *Reference,* [online] [cit. 15.dubna 2008]. Dostupné z: [<http://microcomp.sro.cz/ref/pneu.html>](http://microcomp.sro.cz/ref/pneu.html).
- [8] VOJÁČEK, Antonín. *Co se skrývá pod označením PLC?.* [online]. 6. srpen 2006 [cit 6. dubna 2008]. Dostupné z: <[http://automatizace.hw.cz/co-se-skryva-pod-oznacenim-plc>](http://automatizace.hw.cz/co-se-skryva-pod-oznacenim-plc).
- [9] SIMATIC. *Programovatelný automat S7-200.* Systémový manuál, [dokument pdfj. Siemens. 26. červenec 2004 [cit 18. dubna 2008]. Dostupné z: <[http://wwwl.siemens.cz/ad/current/content/data files/automatizacni systemy/mikrosystem](http://wwwl.siemens.cz/ad/current/content/data%20files/automatizacni%20systemy/mikrosystem?y/simatic%20s7200/manual%20s7%20200%202004%20cz.pdf)  [y/simatic s7200/manual s7 200 2004 cz.pdf>](http://wwwl.siemens.cz/ad/current/content/data%20files/automatizacni%20systemy/mikrosystem?y/simatic%20s7200/manual%20s7%20200%202004%20cz.pdf).
- *[9]Diferenciál (mechanika),* [online], poslední úprava 9. května 2008 [cit 3.4.2008]. Dostupné z: <[http://cs.wikipedia.org/wiki/Diferenciál \(mechanika\)>.](http://cs.wikipedia.org/wiki/Diferenci�l%20(mechanika))

### **SEZNAM PŘÍLOH**

- Příloha č. 1 Instalace STEP 7-Micro/WIN
- Příloha č. 2 Popis prostředí STEP 7-Micro/WIN
- Příloha č. 3 Přiložené medium CD-R obsahující:
	- Tento dokument v elektronické podobě
	- Zdrojové kódy jednotlivých řešených úloh